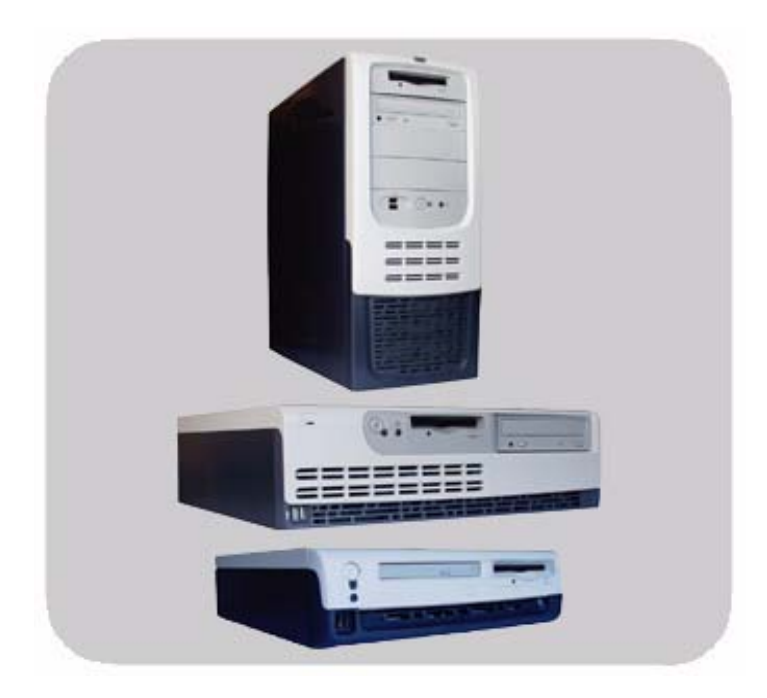

# <span id="page-0-0"></span>product description **hp** vectra vl420

# technical reference manual

## **hp business pcs**

www.hp.com/go/vectrasupport

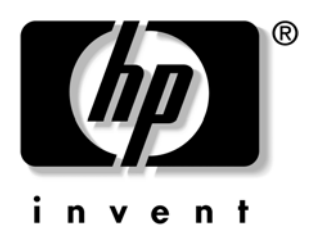

## **Notice**

The information contained in this document is subject to change without notice.

Hewlett-Packard makes no warranty of any kind with regard to this material, including, but not limited to, the implied warranties of merchantability and fitness for a particular purpose. Hewlett-Packard shall not be liable for errors contained herein or for incidental or consequential damages in connection with the furnishing, performance, or use of this material.

This document contains proprietary information that is protected by copyright. All rights are reserved. No part of this document may be photocopied, reproduced, or translated to another language without the prior written consent of Hewlett-Packard Company.

Acrobat ™ is a trademark of Adobe Systems Incorporated.

NVIDIA™, GeForce2 MX™, TNT™ and Vanta™ are trademarks of NVIDIA Corporation.

ATI<sup>™</sup> is a trademark of ATITechnologies Inc.

Microsoft<sup>®</sup>, Windows<sup>®</sup>, Windows NT<sup>®</sup> and Windows XP<sup>®</sup> are U.S. registered trademarks of Microsoft Corporation.

 ${\rm Intel}^{\circledR}$  and  ${\rm Pentium}^{\circledR}$  are registered trademarks of Intel Corporation.

Analog Devices® is a registered trademark of Analog Devices Incorporated.

Sound Blaster® is a registered trademark of Creative Technology Ltd.

HP France Business Desktop Division 38053 Grenoble Cedex 9 France

© 2001 Hewlett-Packard Company

## **Information Roadmap**

Use the  $\clubsuit$  icon in Acrobat Reader to search for information in this PDF.

The following types of information are available for HP Business PCs:

## **Technical Reference**

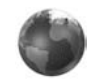

See the *HP Technical Reference Manual*.

This *Technical Reference Manual* is a technical reference and BIOS document for personnel providing system level support. It is available in PDF format on the HP support web site

(**www.hp.com/go/vectrasupport** or **www.hp.com/go/e-pcsupport**).

It is presented in modular form to provide quick and easy access to technical information on the HP Business PC. It is made up of the following components:

- • The *Introduction & HP Business PC Overview* provides a quick reference guide to the hardware components and BIOS used in the latest HP Business PCs. It also lists some of the available accessories.
- • *Product Description* (this document). Provides technical information specific to a HP Business PC. This includes summary information on product hardware and detailed information on the BIOS. Read this manual to see which hardware components are in the PC.
- • *HP Business PC Technology*. Provides an in-depth guide to the hardware in all of the featured HP Business PCs. Subjects covered include chipsets, processors, graphics controllers, hard disk drives and optical drives.

## **Installing, Configuring and Upgrading**

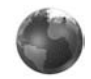

See the *HP Service Handbook Chapter* or the *HP Upgrade Guide*.

The *Service Handbook Chapter*, available in PDF format on the HP support web site (**www.hp.com/go/vectrasupport** or **www.hp.com/go/e-pcsupport**), provides information on:

- HP Business PC configurations
- Replacement parts
- Available accessories.

The *Upgrade Guide* will help you upgrade and replace components in your HP Business PC, including the hard drive, memory, battery, power supply, and optical drives. More information is available on the HP support web site (**www.hp.com/go/vectrasupport**).

## **Troubleshooting**

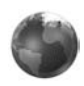

See the *HP Troubleshooting Guide*.

The *Troubleshooting Guide*, available in PDF format on the HP support web site (**www.hp.com/go/vectrasupport** or **www.hp.com/go/e-pcsupport**) will help you:

- Troubleshoot your HP Business PC
- Find out where to get more information.

### **Discover and use your product**

See the *HP Quick Start* card and *HP Quick User's Guide*.

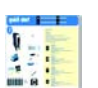

- The *Quick Start* card provided with your HP Business PC will help you:
- Set up and begin using your HP Business PC for the first time
- • Upgrade and replace components in your HP Business PC, including the hard drive, processor memory, add-on cards and optical drives. More information is available on the HP support web site (**www.hp.com/go/vectrasupport** or **www.hp.com/go/e-pcsupport**).
- Find out where to get more information.

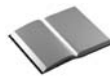

The *Quick User's Guide* provided with your HP Business PC includes basic troubleshooting information, technical specifications, warranty and legal information.

### **Your computer's online information**

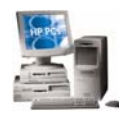

Your computer may contain online help information on the hard disk. It includes information on:

- Troubleshooting and how to use HP Instant Support
- Linking to useful HP web sites.

### **Information on the hp support web site**

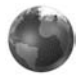

Refer to the HP support web site (**www.hp.com/go/vectrasupport** or **www.hp.com/go/e-pcsupport**) for a wide range of information, including:

- Downloadable documentation
- Service and support options
- The latest BIOS, drivers and utilities
- Answers to Frequently Asked Questions.

### **System recovery cd-roms**

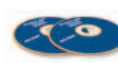

Used for a full system recovery or alternative OS installation. Includes instructions on how to recover your preloaded software including operating system, drivers and utilities.

## **Finding Information**

Use the following table to determine where to locate particular types of information:

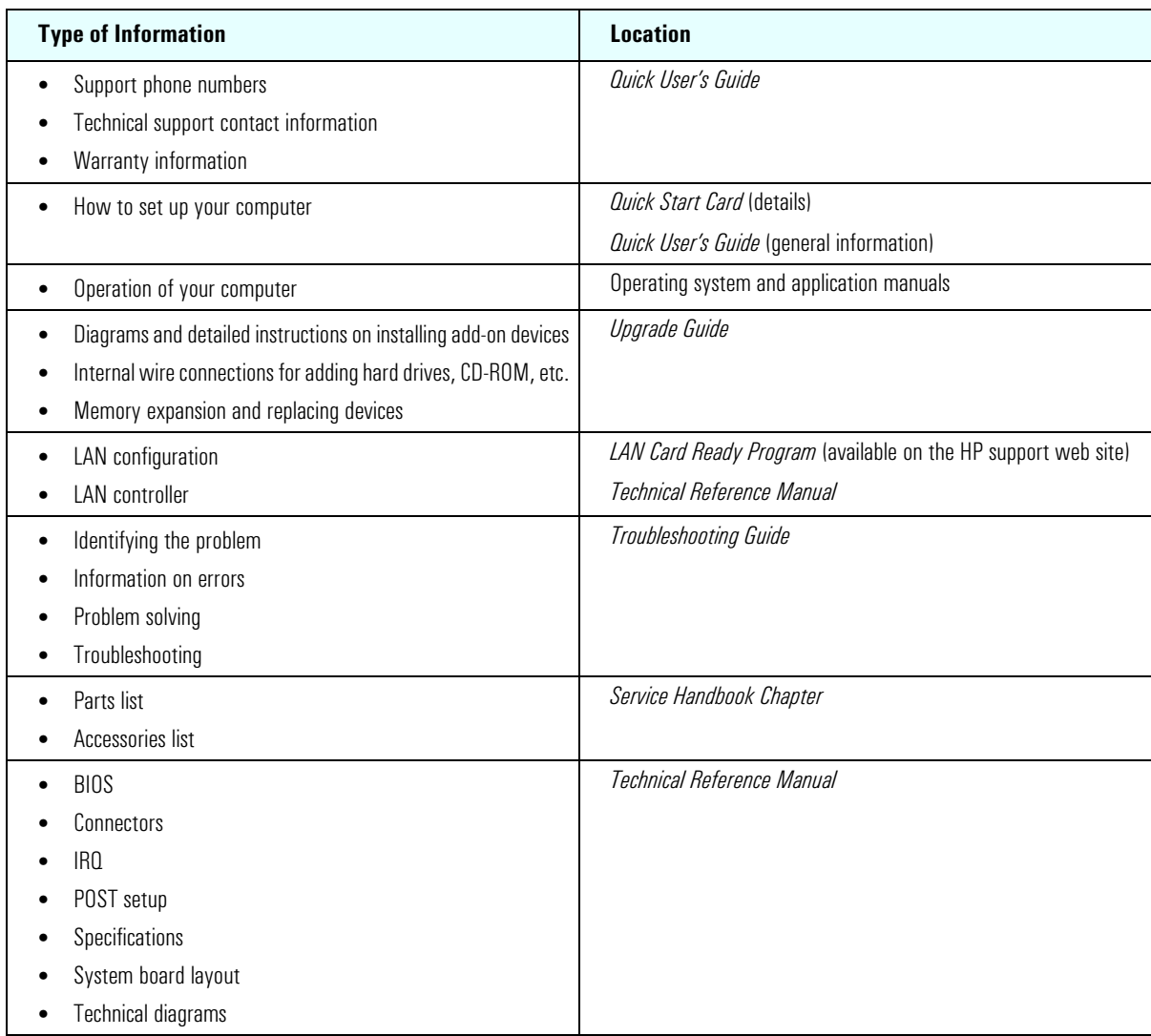

## **Bibliography**

Datasheets and other information can be obtained at:

- ❒ *Intel Chipsets* 
	- **developer.intel.com**
- ❒ *Intel Dynamic Video Memory Technology*  **www.developer.intel.com/business/products/chipsets/dvmt\_white.pdf**
- ❒ *Pentium 4 Processors*  **www.intel.com/pentium4**
- ❒ *Analog Devices AD1885*  **www.analogdevices.com**
- ❒ *Intel LAN card*  **www.intel.com/support/network**
- ❒ *ATI Rage 128 Pro graphic card*  **www.ati.com**
- ❒ *NVIDIA graphic cards*  **www.nvidia.com**
- $\Box$  Hewlett-Packard white papers are available on a variety of subjects including AGP graphics and SDRAM memory at:

**www.hp.com/go/library** 

# **Table of Contents**

 $\overline{\phantom{0}}$ 

## **[System Overview](#page-8-0)**

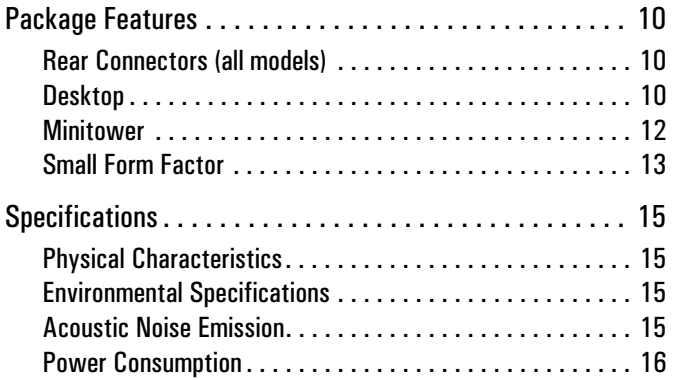

## **[System Features](#page-16-0)**

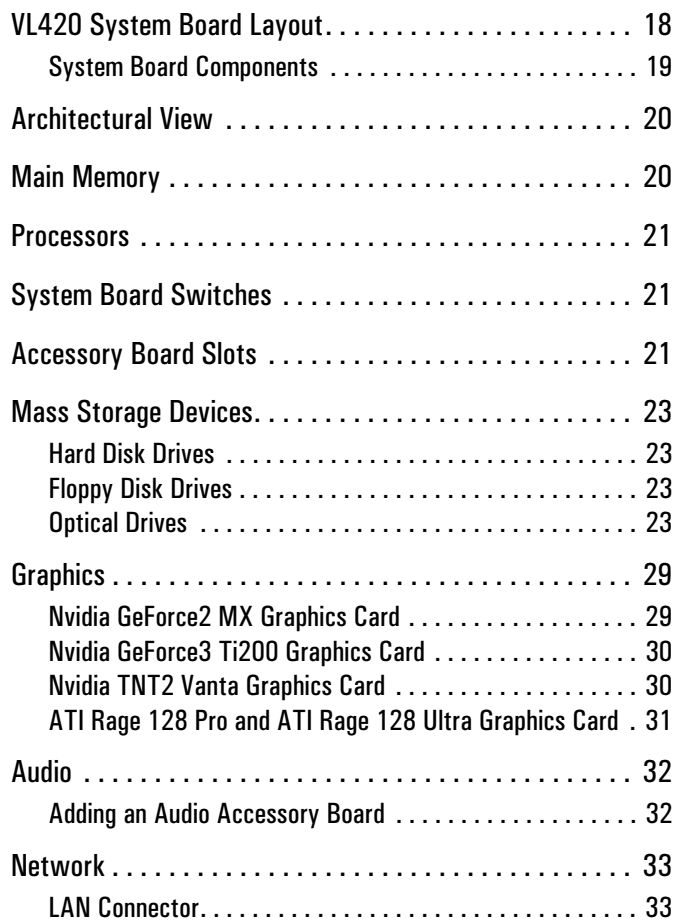

## **[Serviceability](#page-34-0)**

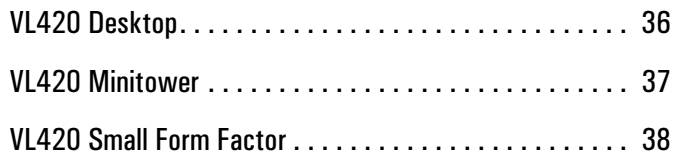

## **[BIOS Overview](#page-38-0)**

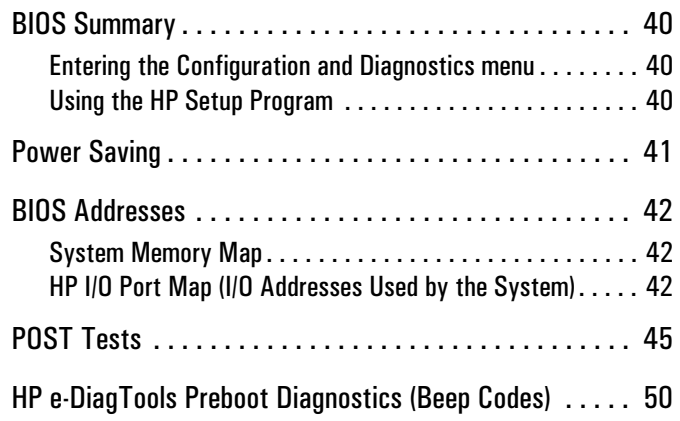

# <span id="page-8-0"></span>**System Overview**

This chapter introduces the internal and external features, and lists the specifications of the HP Vectra VL420 PC.

## <span id="page-9-0"></span>**Package Features**

## <span id="page-9-1"></span>**Rear Connectors (all models)**

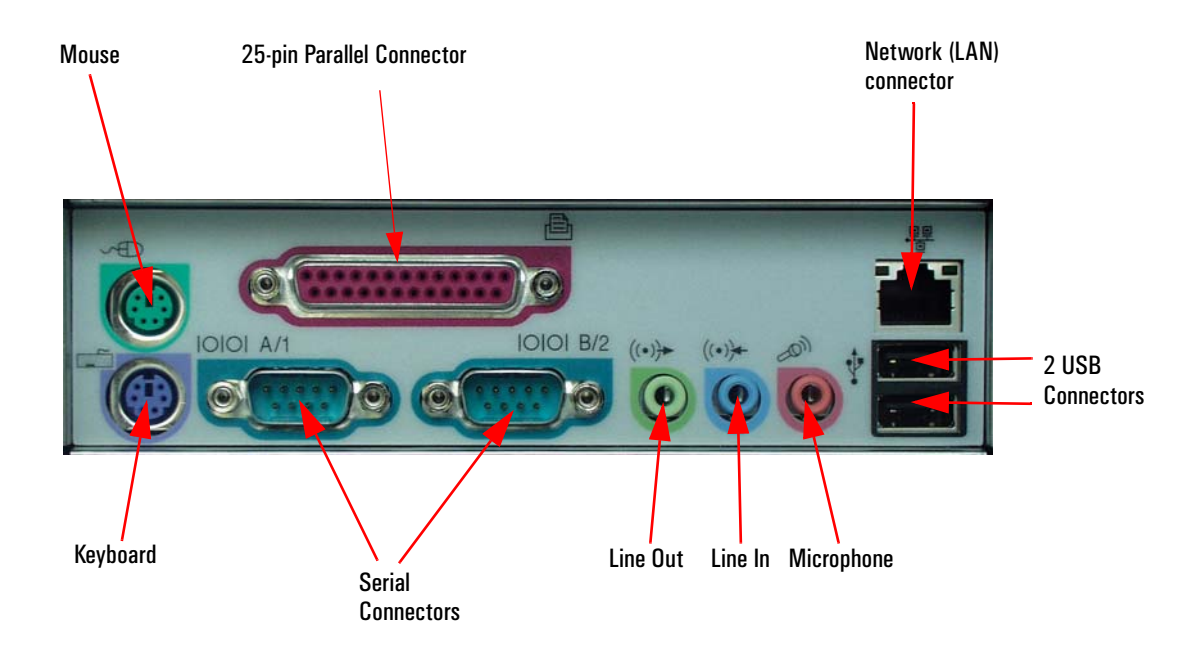

## <span id="page-9-2"></span>**Desktop**

#### **Front Panel**

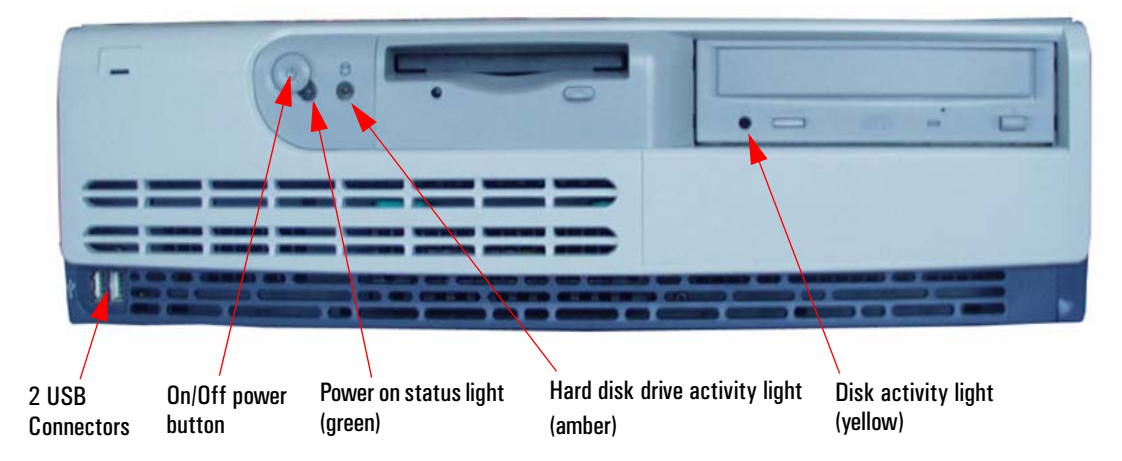

#### **Inside the Desktop**

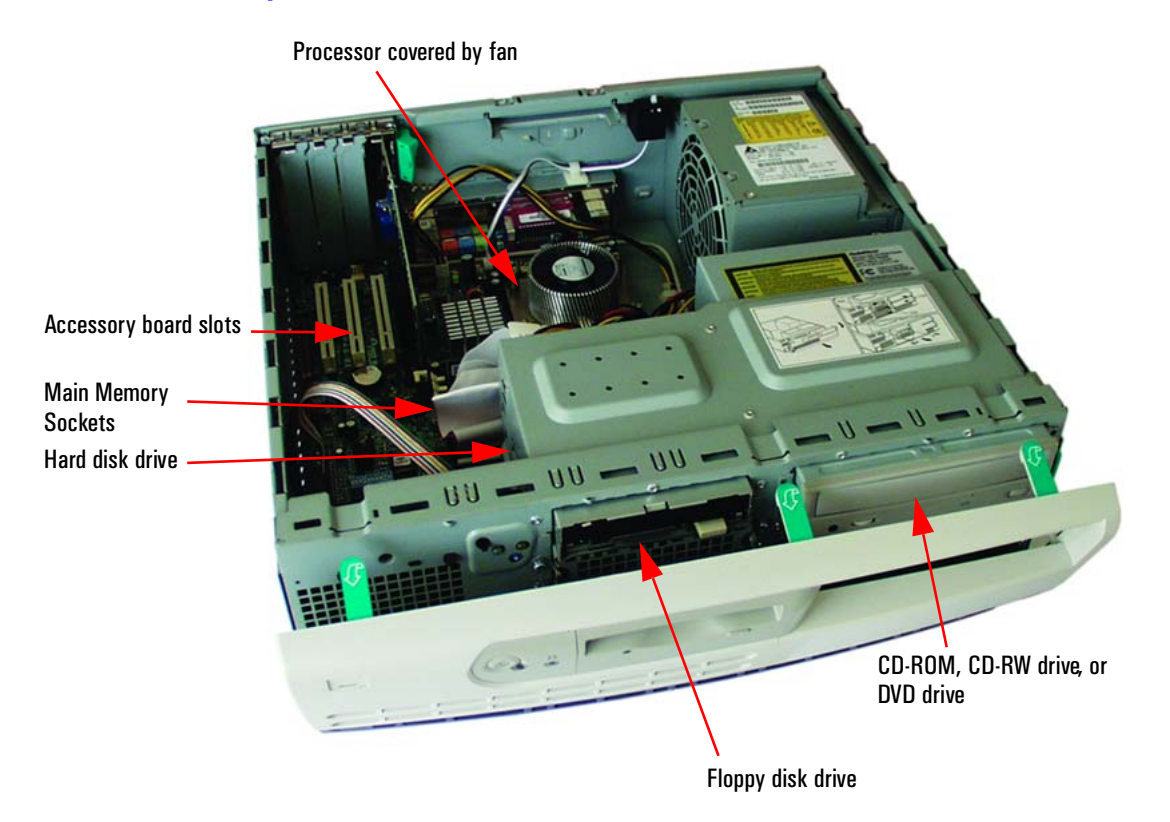

### **Rear View**

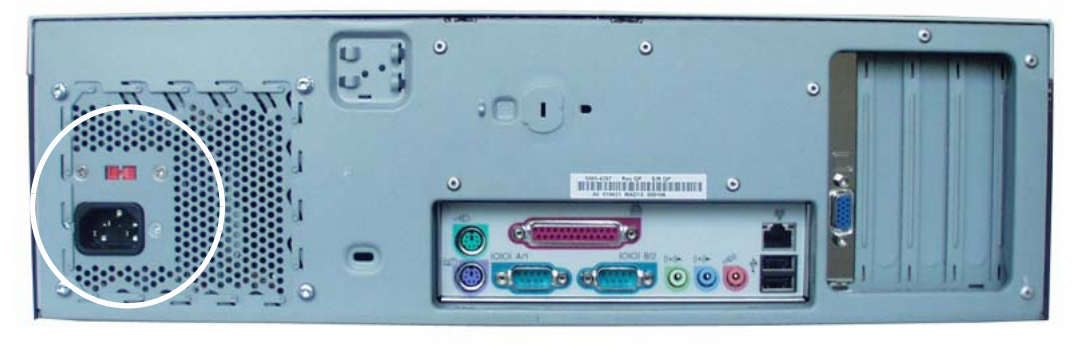

Location of the voltage switch and power connector on the desktop

## <span id="page-11-0"></span>**Minitower**

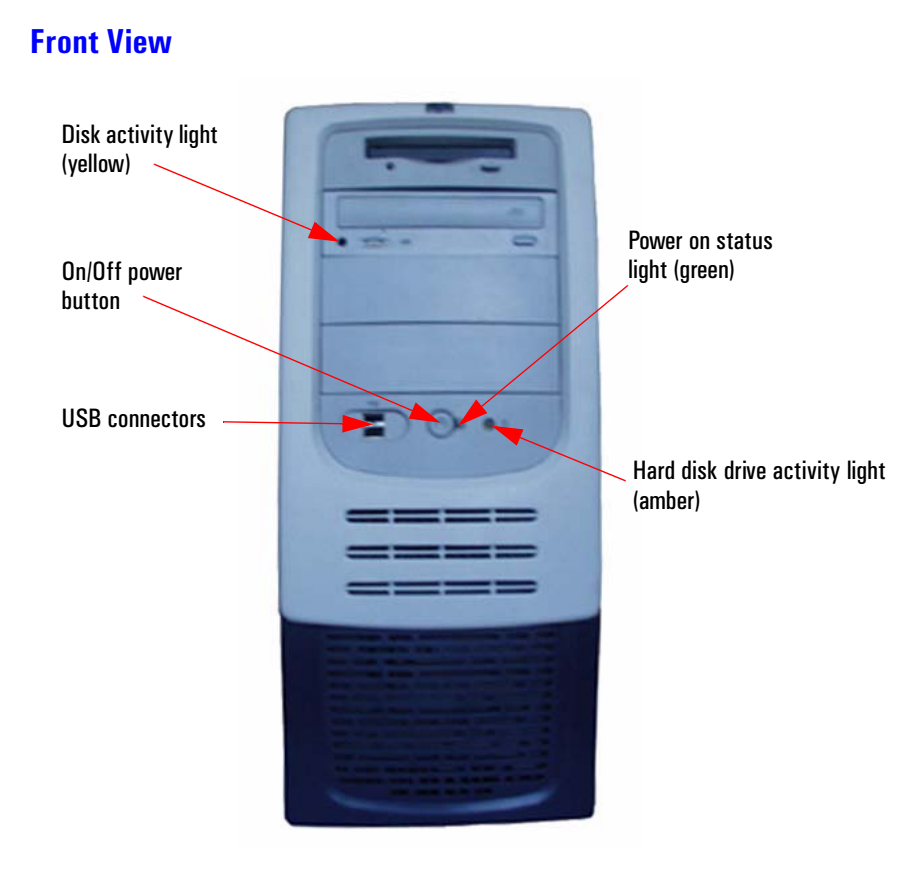

#### **Inside the Minitower**

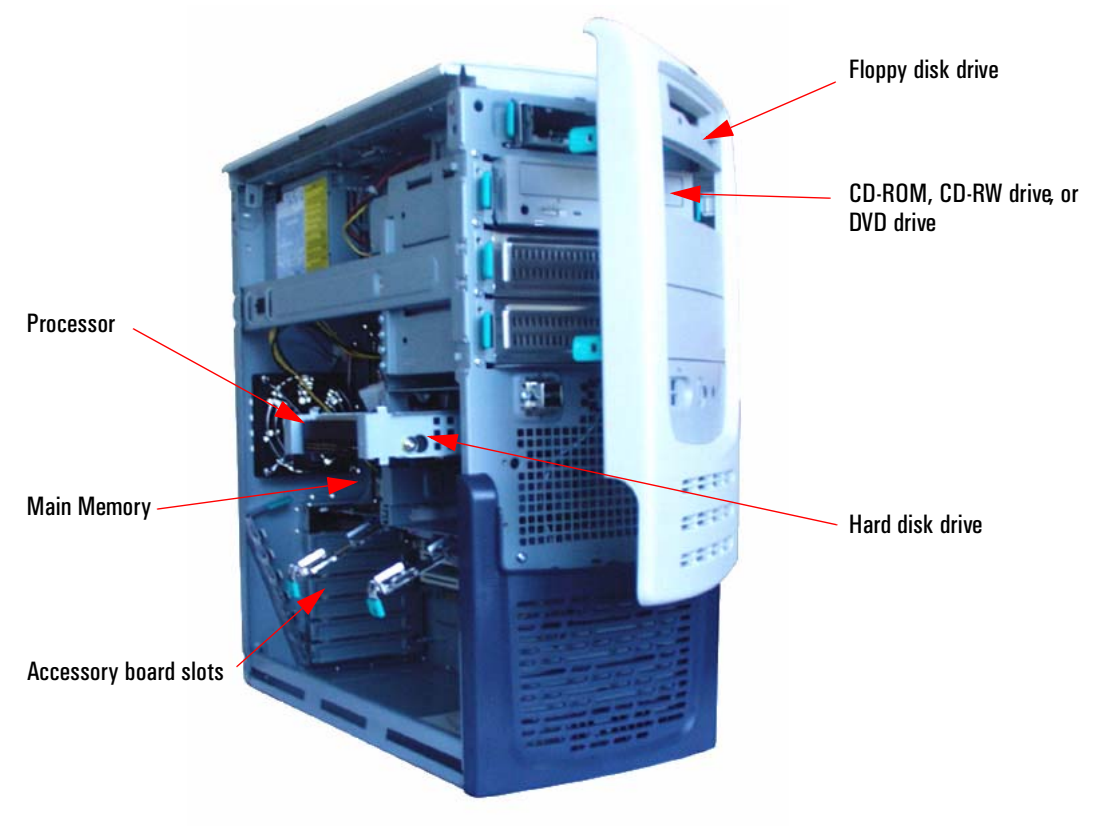

### **Rear View**

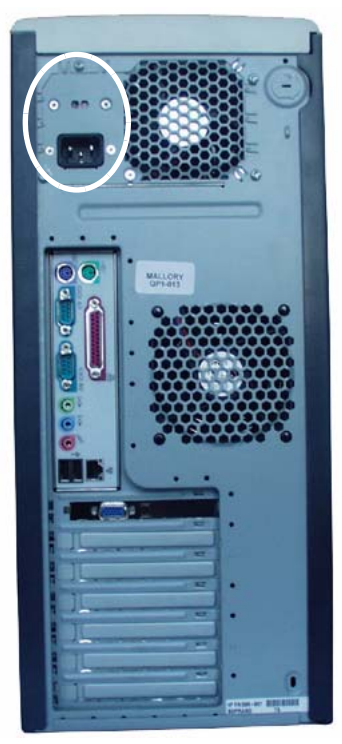

Location of the voltage switch and power connector on the minitower

## <span id="page-12-0"></span>**Small Form Factor**

### **Front Panel**

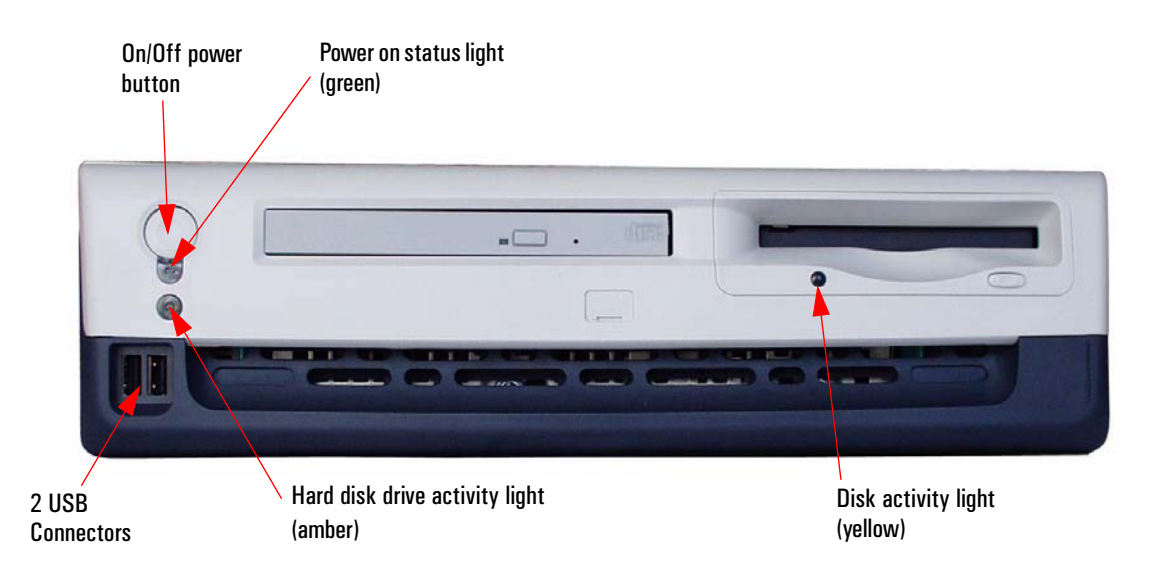

### **Inside the Small Form Factor**

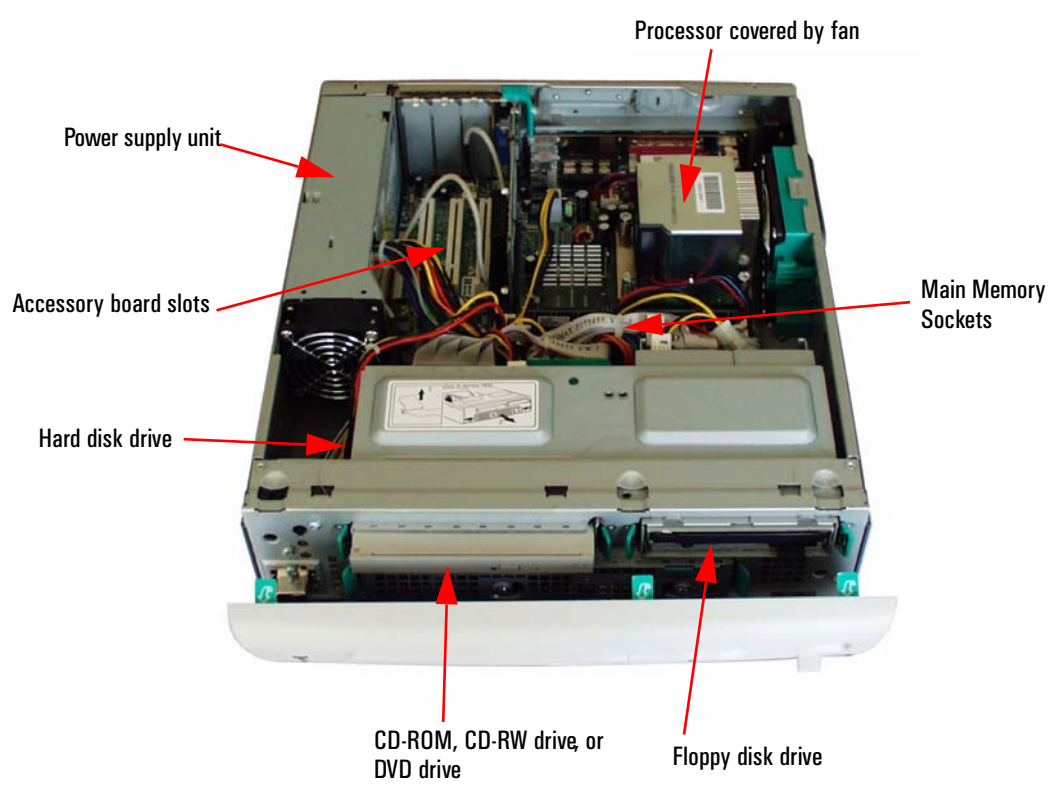

**Rear View** 

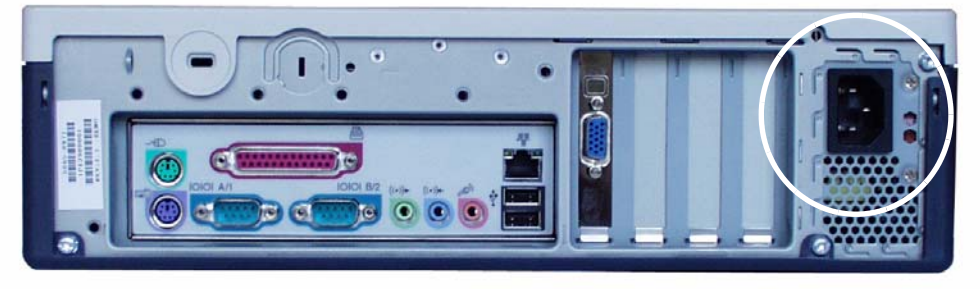

Location of the voltage switch and power connector on the small form factor

## <span id="page-14-0"></span>**Specifications**

## <span id="page-14-1"></span>**Physical Characteristics**

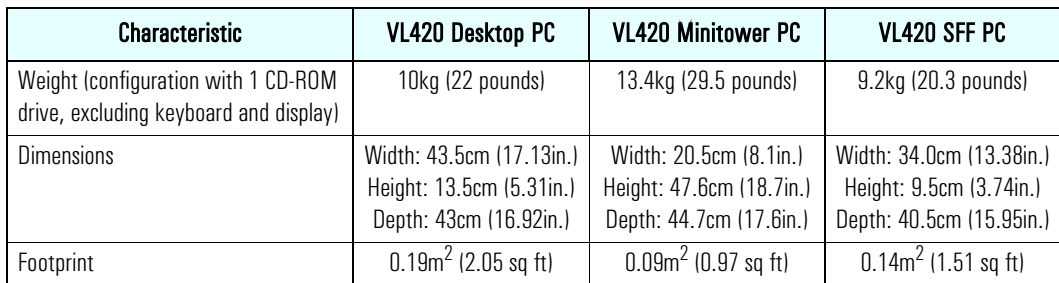

## <span id="page-14-2"></span>**Environmental Specifications**

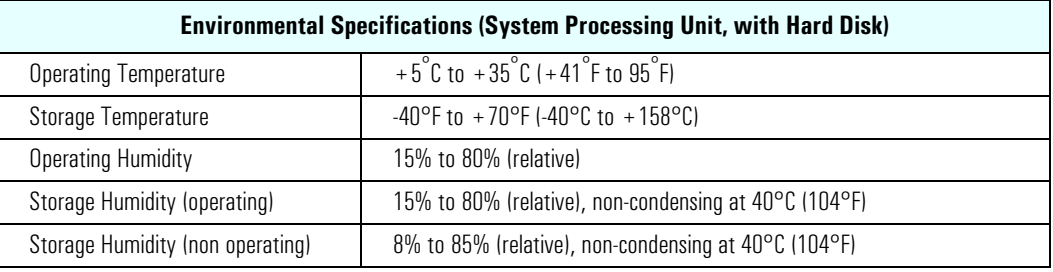

**NOTE** Operating temperature and humidity ranges may vary depending on the mass storage devices installed. High humidity levels can cause improper operation of disk drives. Low humidity ranges can aggravate static electricity problems and cause excessive wear of the disk surface.

## <span id="page-14-3"></span>**Acoustic Noise Emission**

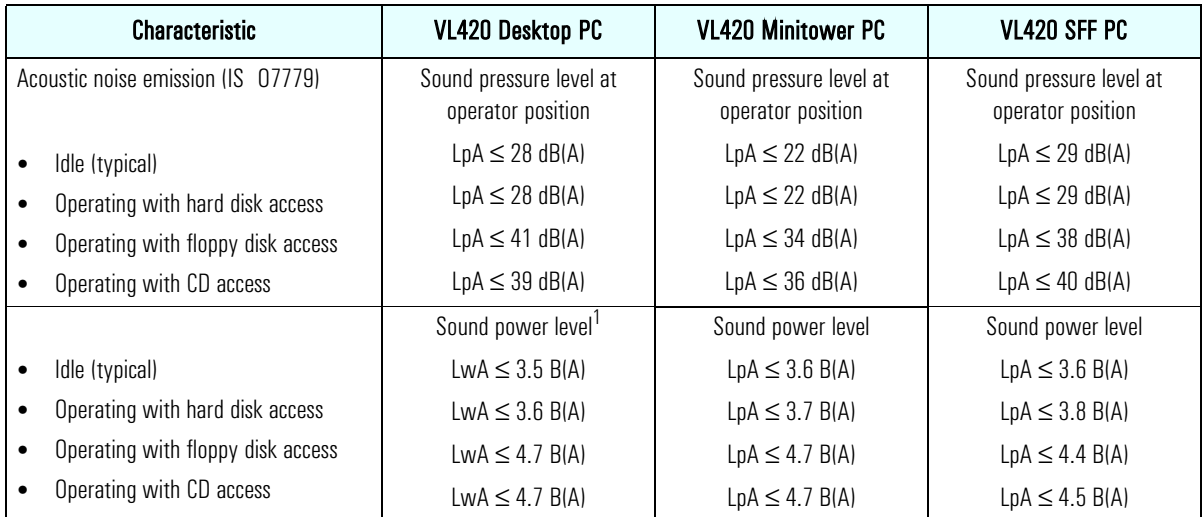

 $1.$ LwAd = LwA +  $3$  dB(A).

### <span id="page-15-0"></span>**Power Consumption**

As an ENERGY STAR partner, HP has determined that this product meets the ENERGY STAR guidelines for energy efficiency (Windows 2000 and Windows 98 only). This value is only achieved when "Suspend to RAM" (S3 mode) is enabled. To enable Suspend to RAM, enter the PC's Setup program by pressing F2 during startup and select the Power menu.

In normal mode power consumption will be around 45W.

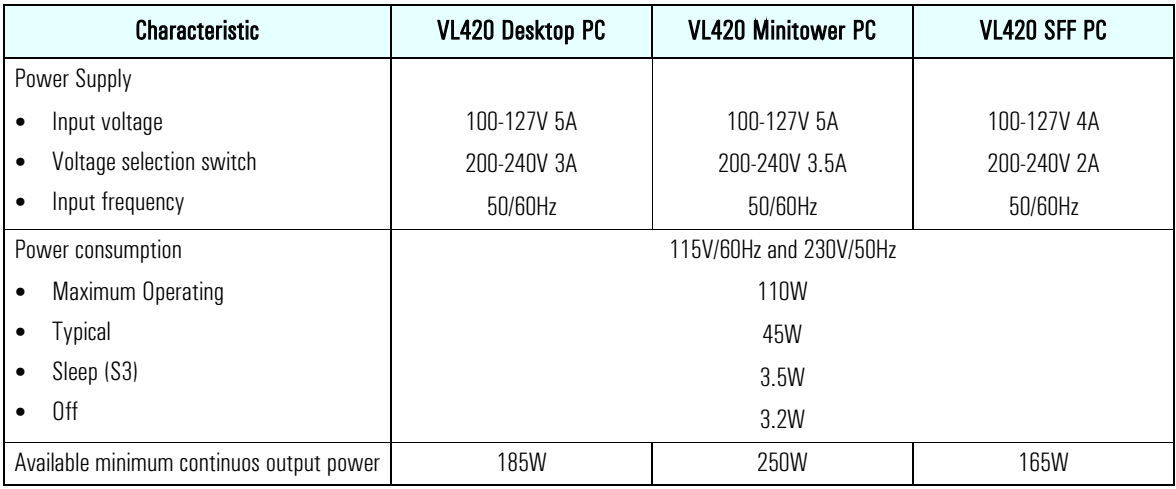

**NOTE** The power consumption figures given in the table above are valid for the standard configuration as shipped. For more information, refer to the product's data sheet at HP's web site: **www.hp.com/go/desktops**  When the computer is turned off with the power button on the front panel, the power consumption falls below 4W, but it is not zero. The special on/off method used by these computers considerably extends the lifetime of the power supply. To reach zero power consumption in "off" mode, either unplug the power outlet or use a power block with a switch.

# <span id="page-16-0"></span>**System Features**

This chapter describes core components of HP Vectra VL420 PCs such as processors, chipsets, mass storage devices, graphics controllers, audio controllers, network features and input devices.

## <span id="page-17-0"></span>**VL420 System Board Layout**

The *HP Vectra VL420 PC* system board features a Socket 478B for a Pentium 4 processor, three DIMM main memory slots, three PCI slots and one AGP slot.

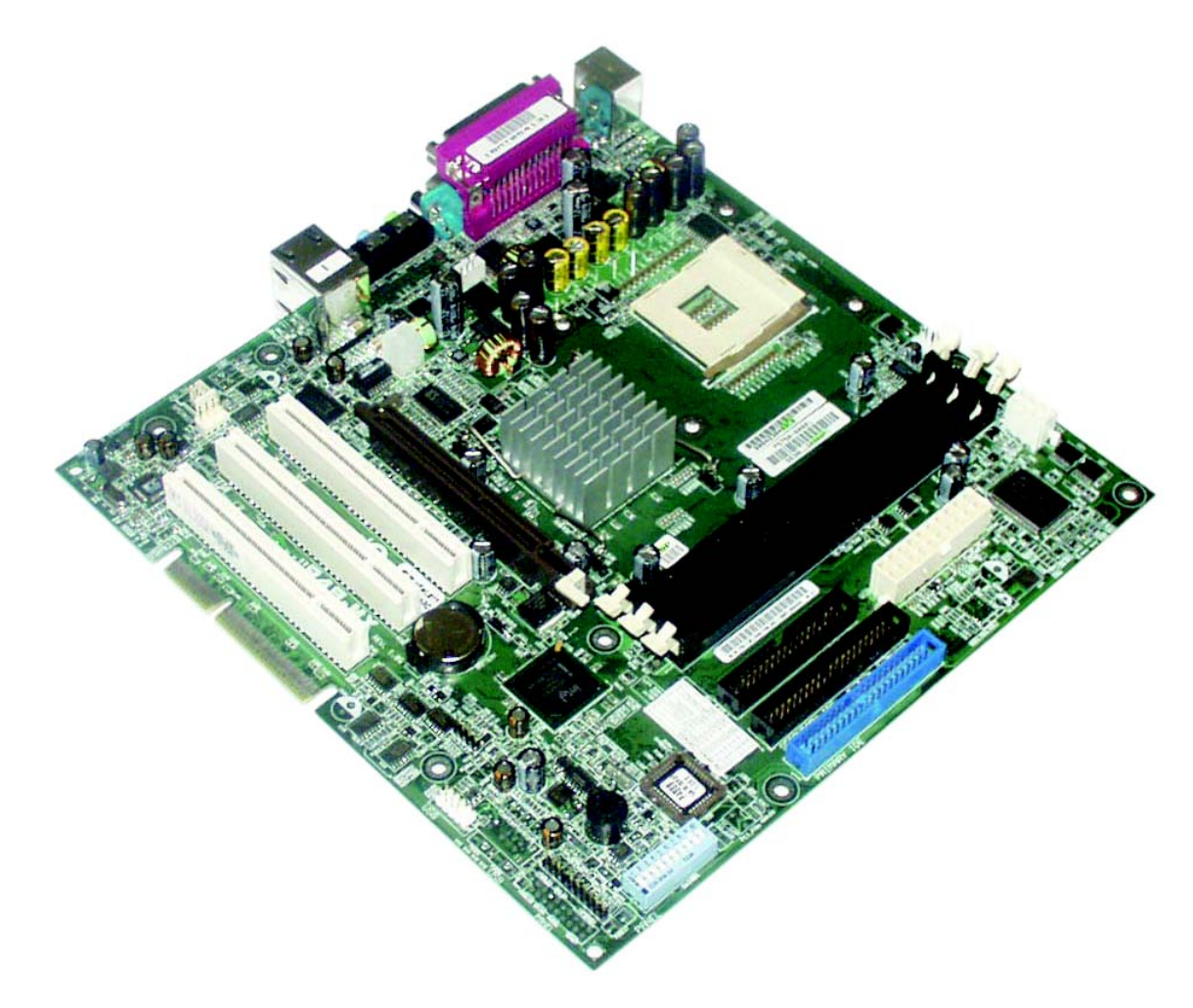

### <span id="page-18-0"></span>**System Board Components**

The following diagram shows where the different slots and connectors are located on the system board:

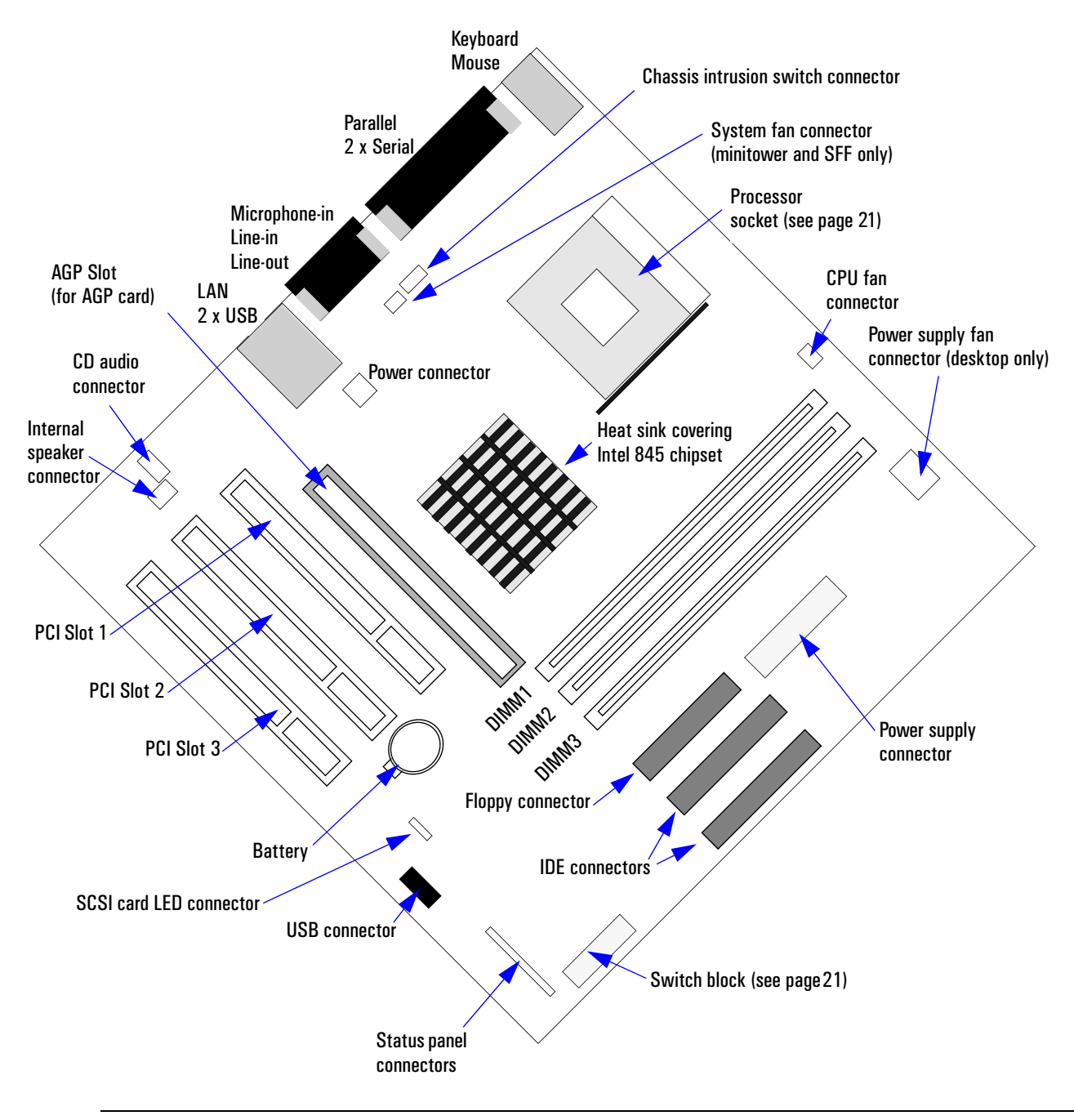

**WARNING** There is a risk of explosion if the battery is not replaced by the correct type. Make sure you dispose of used batteries **according to instructions provided.** 

## <span id="page-19-0"></span>**Architectural View**

The following diagram shows the VL420 Intel 845 Chip architecture:

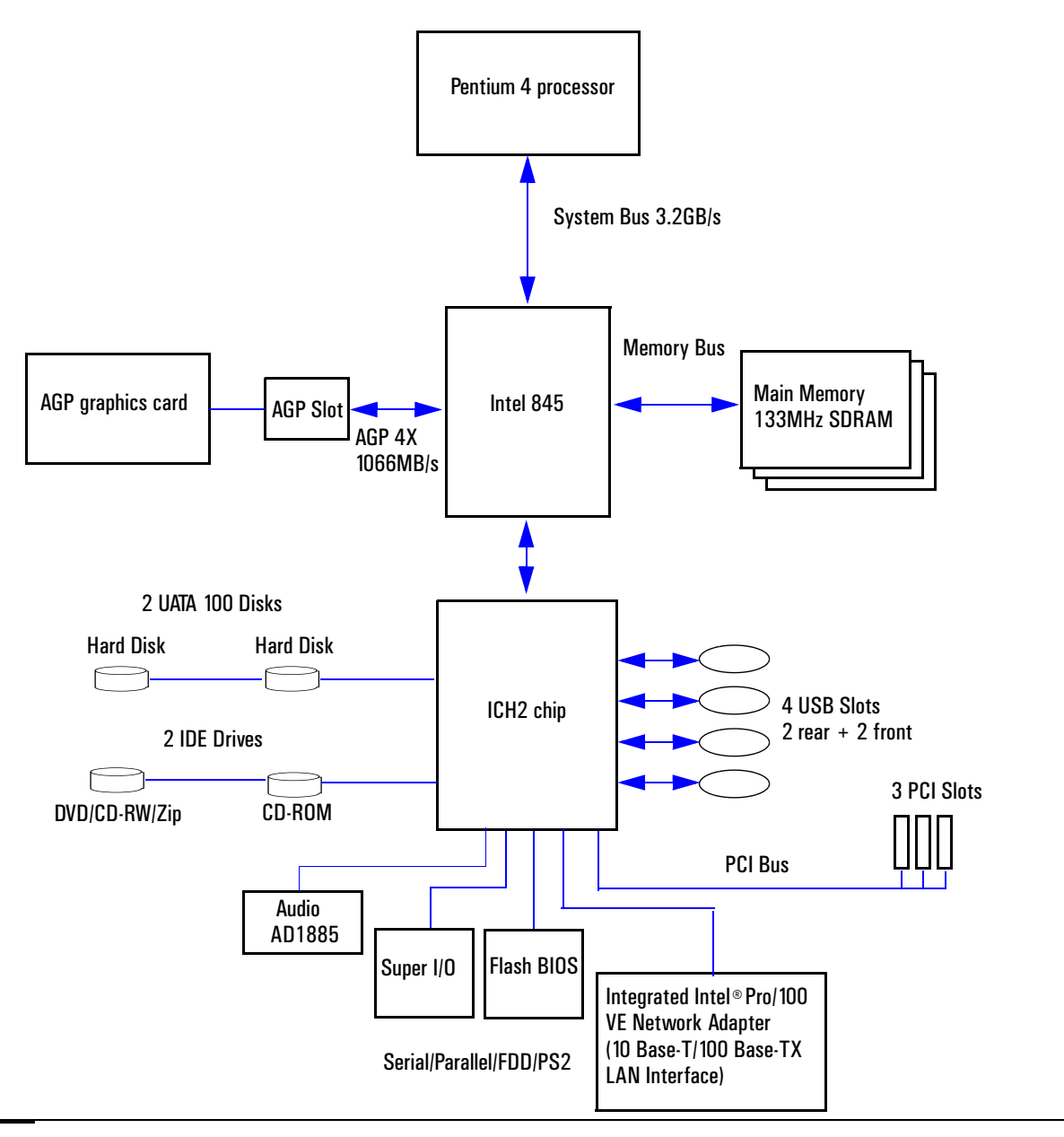

## <span id="page-19-1"></span>**Main Memory**

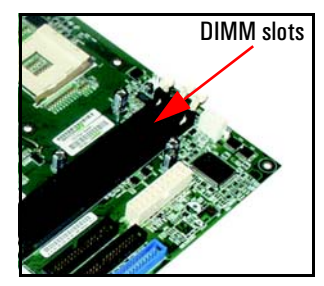

DIMM slots There are three 168-pin DIMM slots on the system board for installing main memory. You can install 133MHz SDRAM modules, these are available in 64, 128, 256 and 512MB memory modules. 32MB memory modules are not supported. You can install a maximum of 1.5GB (3 x 512MB modules).

You can only use non-ECC memory modules.

## <span id="page-20-0"></span>**Processors**

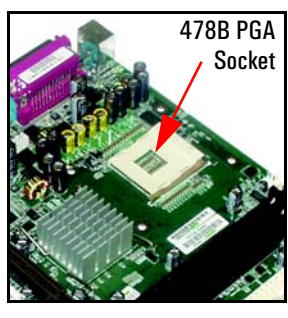

478B PGA The VL420 is equipped with a socket 478B Intel Pentium 4 processor. The Socket processor is connected to the system board through a Pin Grid Array (PGA) 478B Socket.

> A heatsink and fan (not shown) cover the processor to prevent it from overheating. If the heatsink is removed, the thermal interface material between the heatsink and the processor must be replaced by a new one. If no thermal interface is used or the old one is re-used, then cooling may be impaired and the processor damaged.

To find out more about Pentium 4 technology, refer to the *Technical Reference Manual - HP Business PC Technology*.

## <span id="page-20-1"></span>**System Board Switches**

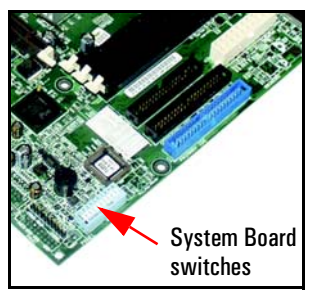

The following table gives the functionality and default position of switches on the system board switch block:

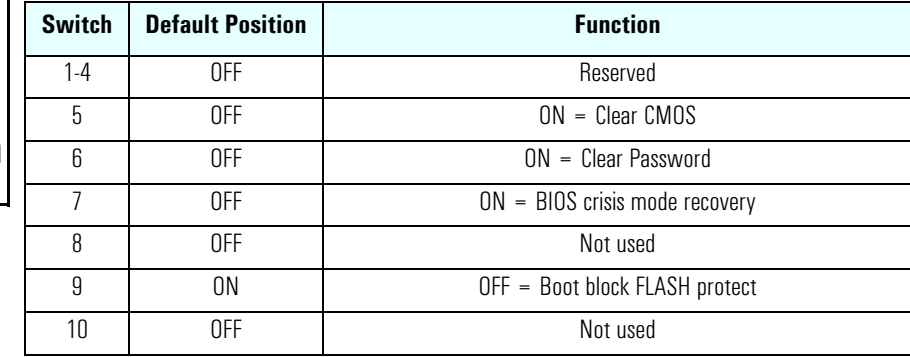

## <span id="page-20-2"></span>**Accessory Board Slots**

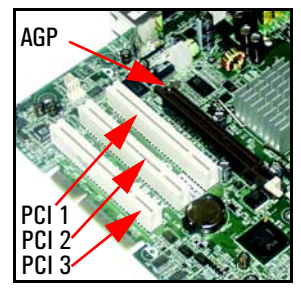

The VL420 has four accessory board slots: three PCI slots and one 1.5V AGP slot.

The PCI slots are PCI 2.2 compliant and each slot supports a maximum total current of 375 mA. The VL420 small form factor PCI slot blank panels are half size.

Your graphics card is installed in the AGP slot. The 1.5V AGP slot is backward compatible with AGP 1x, 2x and 4x modes. A latch on one end of the AGP slot locks the graphics card in place.

### **PCI Slot Numbers**

Your PC uses logical slot numbers in the BIOS *Setup* program. You need to know these logical slot numbers if you want to change the PCI slot configuration in the *Setup* program.

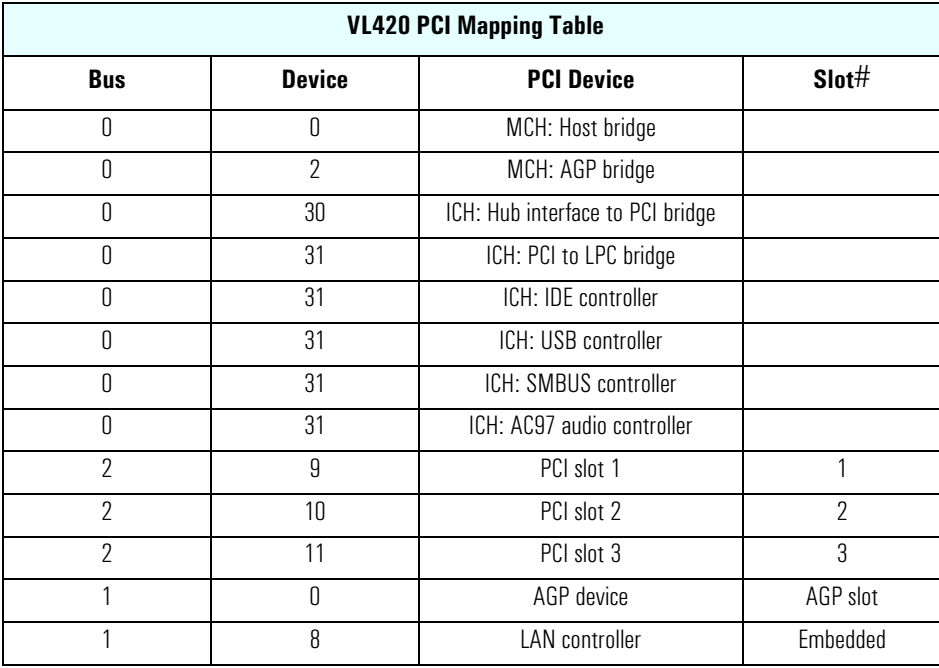

## <span id="page-22-0"></span>**Mass Storage Devices**

### <span id="page-22-1"></span>**Hard Disk Drives**

A 3.5-inch hard disk drive is supplied on an internal shelf in some models. These hard drives can be provided with the PC. To see which other hard disk drives can be purchased as accessories for the VL420, refer to **www.hp.com/desktops/products/accessories**.

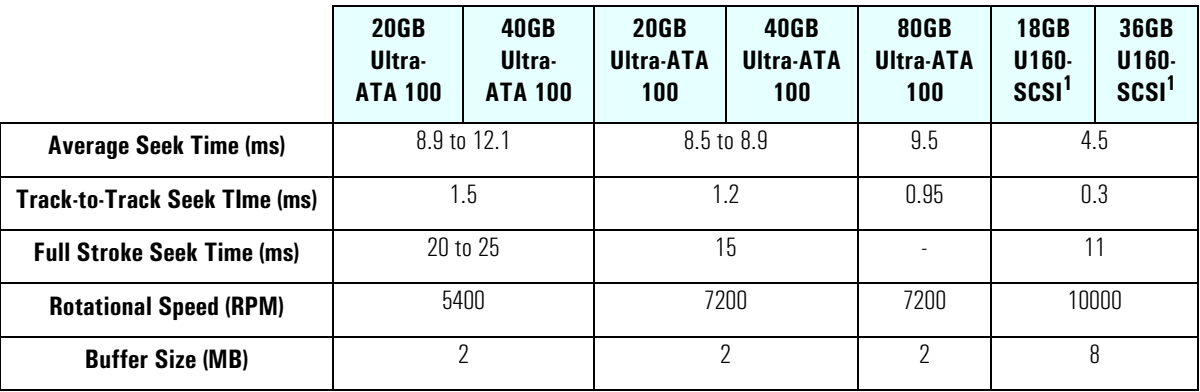

1.SCSI is not available for small form factor models.

To find out about Ultra-ATA 100 and U160-SCSI hard disk drive technology, refer to the *Technical Reference Manual - HP Business PC Technology*.

### <span id="page-22-2"></span>**Floppy Disk Drives**

All models are supplied with a 3.5-inch floppy disk drive.

### <span id="page-22-3"></span>**Optical Drives**

Desktop and mintower models are fitted with a 48 $\times$  Max-speed IDE CD-ROM drive. The small form factor model is fitted with a slim 24X Max-speed IDE CD-ROM drive. These drives can play standard CD-ROM discs, conforming to optical and mechanical standards as specified in the Red and Yellow Book. These drives can also be purchased as accessories. Refer to

#### **www.hp.com/desktops/products/accessories**.

To find out about CD-ROM and DVD drive technology, refer to the *Technical Reference Manual - HP Business PC Technology*.

#### **Minitower and Desktop Drives**

#### **Features of the CD-ROM Drive**

- Supported CD-ROM formats:
	- CD-ROM Mode 1 and 2 data disc
	- Photo-CD Multisession
	- CD Audio disc
	- Mixed mode CD-ROM disc (data and audio)
	- CD-ROM XA
	- CD-I, CD-Extra, CD-R, CD-RW.
- Interface: E-IDE/ATAPI.

#### **System Features**

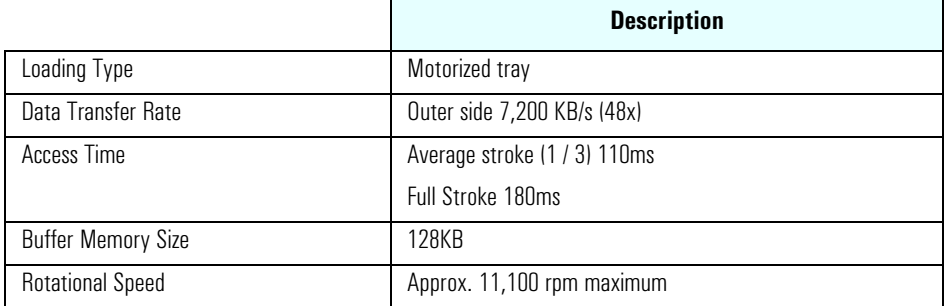

#### **Features of the CD-RW Drive**

- Supported CD-ROM formats:
	- CD-ROM Mode-1 data disc
	- CD-ROM Mode-2 data disc
	- CD-ROM XA
	- CD Audio disc
	- Video CD
	- CD-I
	- CD-I Ready
	- CD-I Bridge
	- CD-WO
	- Enhanced Music CD (CD Plus)
	- Photo CD Multi-session.
- Interface type: E-IDE/ATAPI.

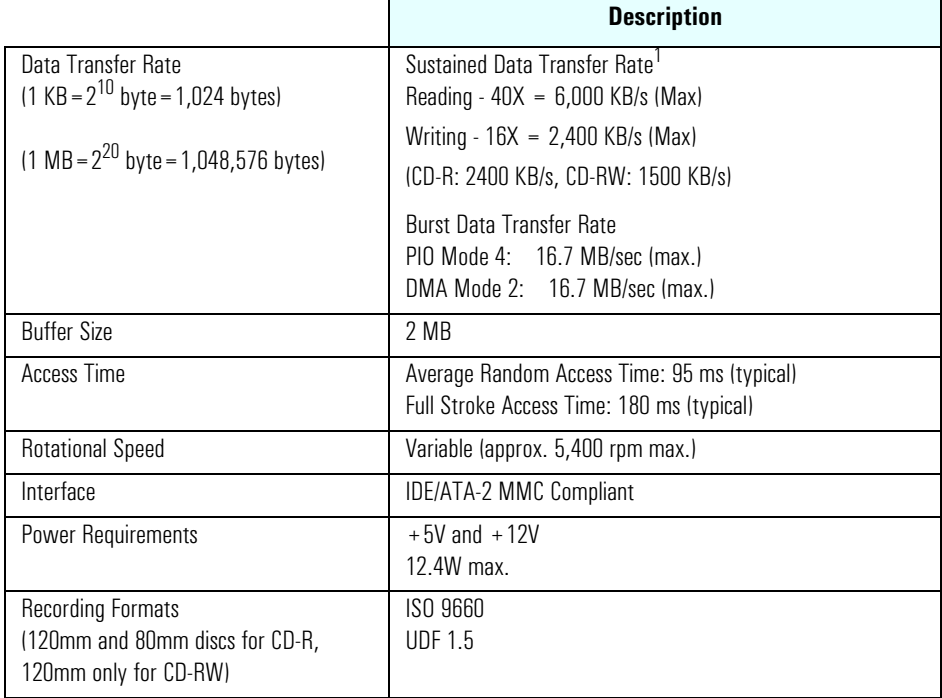

1. Depends on drive specification.

#### **Features of the DVD-ROM Drive**

- Supported CD-ROM formats:
	- CD-ROM Mode 1 and 2 data disc
	- Photo-CD Multisession
	- CD Audio disc
	- Mixed mode CD-ROM disc (data and audio)
	- CD-ROM XA
	- CD-I
	- CD-Extra
	- CD-R
	- CD-RW
- Supported DVD-ROM formats:.
	- DVD-ROM
	- DVD-R (4.7GB/3.9GB)
	- DVD-RW
	- $DVD + RW$ .
- Interface: E-IDE/ATAPI, Support Ultra DMA 66.

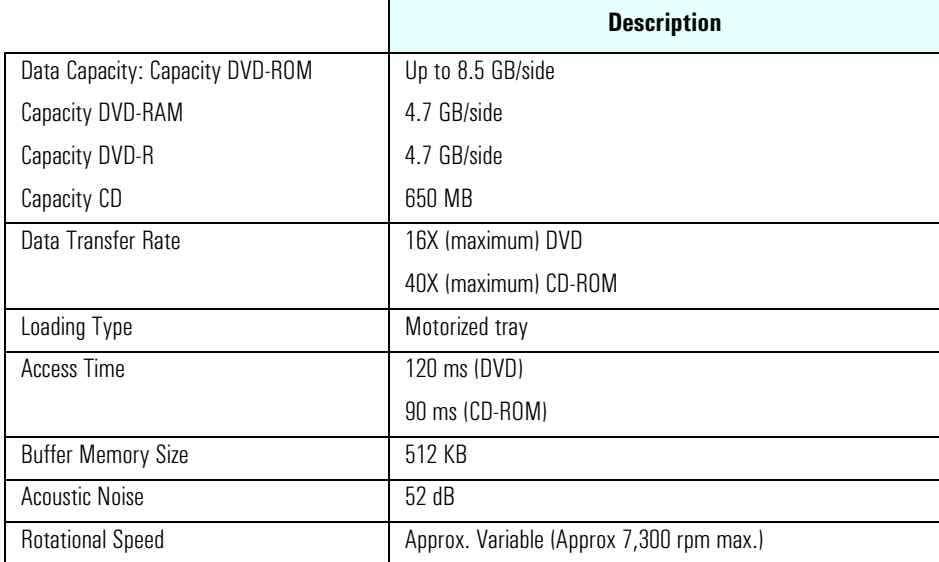

**NOTE** If a disk is still in the drive after power failure or drive failure, the disk can be reclaimed by inserting a straightened paperclip into the small hole at the bottom of the door.

#### **DVD Region Codes**

The DVD drive is able to play DVD video discs from all regions (see the following table).

#### **System Features**

After setting the DVD region (by playing a DVD video for the first time), the DVD region can be changed a further four times; after that the DVD drive will only play DVD videos from the last DVD region that was set.

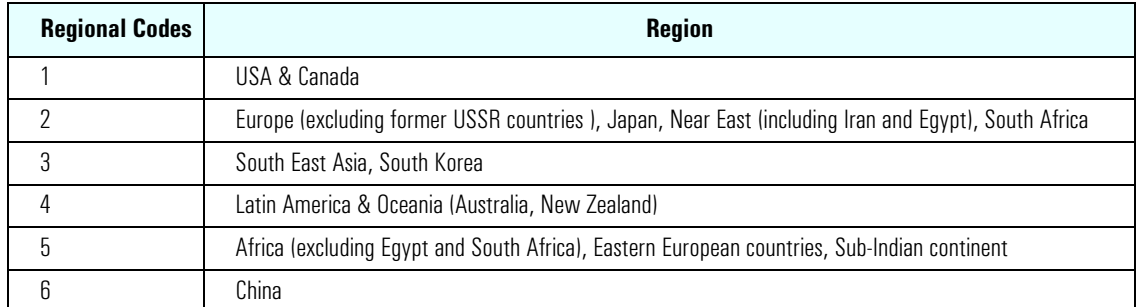

#### **Small Form Factor Optical Drives**

#### **Features of the Slim CD-ROM drive**

- CD-DA
- CD-ROM Mode1, Mode 2
- CD-I (Mode 2 Form 1 and 2)
- Photo-CD (single and multisession)
- Enhanced CD.

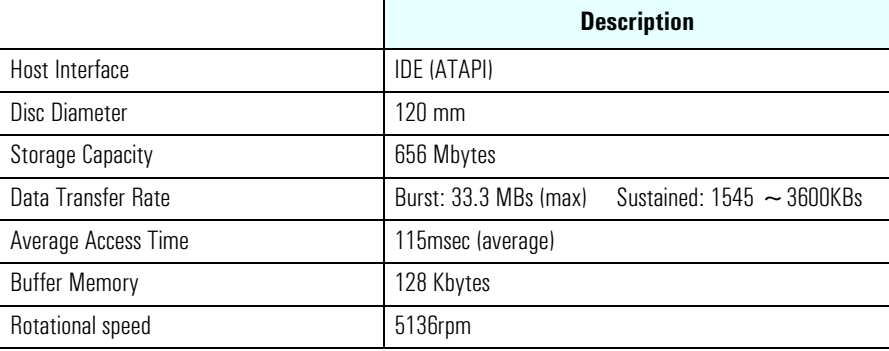

#### **Features of the Slim CD-RW Drive**

- Supported CD-ROM formats (read and write):
	- CD-ROM
	- CD-Text
	- Video CD
	- CD-Extra
	- CD-DA
	- CD-ROM XA
	- CD-R (Orange Book Part 2)
	- CD-RW (Orange Book Part 3).
- Supported CD-ROM formats (read only):
	- Photo CD (single and multi session).
- Interface type: E-IDE/ATAPI.

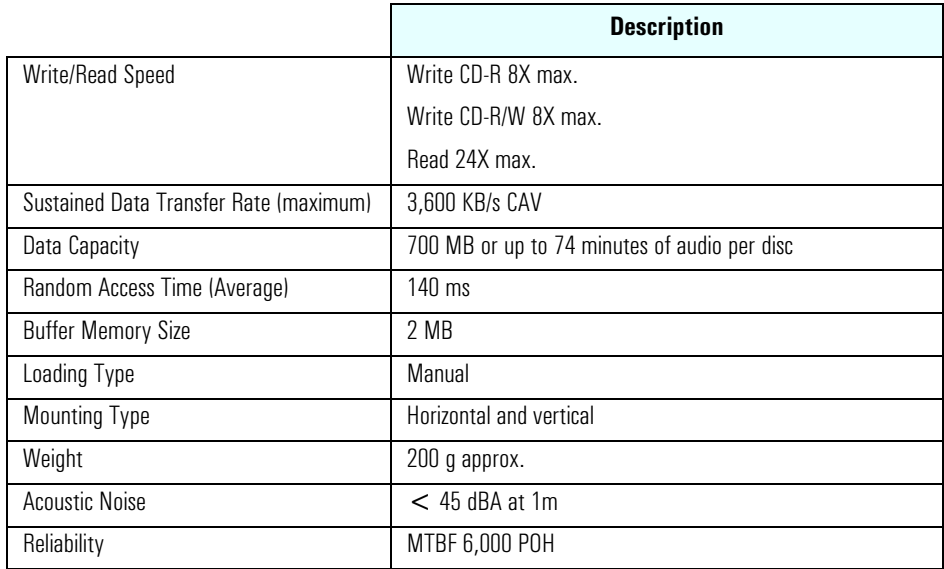

#### **Features of the Slim DVD-ROM Drive**

- Supported formats (read only):
	- DVD-ROM
	- CD-ROM Mode 1 and 2 data disc
	- Photo-CD Multisession
	- CD Audio disc
	- Mixed mode CD-ROM disc (data and audio)
	- CD-ROM XA
	- CD-I
	- CD-Extra
	- CD-Text
	- CD-R
	- CD-RW.

#### **System Features**

• Interface: E-IDE/ATAPI, Ultra DMA mode 2 (33.3 MB/s).

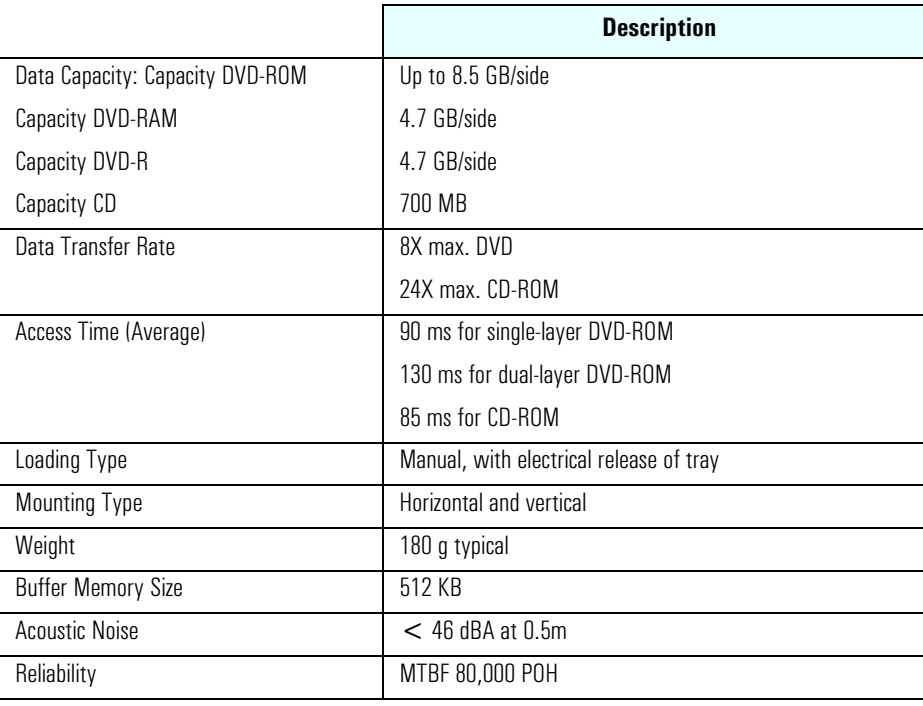

**NOTE** If a disk is still in the drive after power failure or drive failure, the disk can be reclaimed by inserting a straightened paperclip into the small hole at the bottom of the door.

#### **DVD Region Codes**

The DVD drive is able to play DVD video discs from all regions (see table below).

After setting the DVD region (by playing a DVD video for the first time), the DVD region can be changed a further four times; after that the DVD drive will only play DVD videos from the last DVD region that was set.

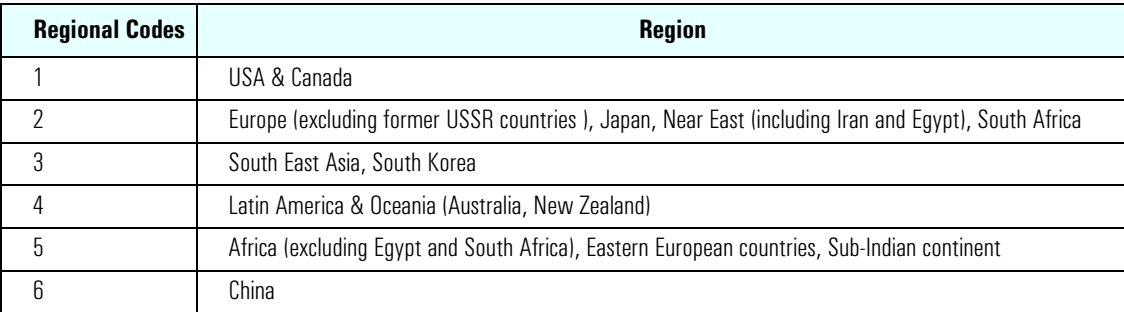

## <span id="page-28-0"></span>**Graphics**

The VL420 offers a choice of graphics solutions:

- Nvidia GeForce2 MX graphics card
- Nvidia GeForce3 Ti200 graphics card
- Nvidia TNT2 Vanta graphics card
- ATI Rage 128 Ultra graphics card
- ATI Rage 128 Pro graphics card.

### <span id="page-28-1"></span>**Nvidia GeForce2 MX Graphics Card**

Some Vectra VL420 PC models are supplied with an Nvidia GeForce2 MX graphics card.

The Nvidia GeForce2 MX is a high performance 2D/3D graphics card.

A low profile version of the Nvidia GeForce2 MX is also available for the small form factor. The lowprofile version does not have the same functionality as the standard version: it has a single VGA output, compared to the dualhead VGA and HDVI output on the standard card.

For more information, refer to the *Technical Reference Manual - HP Business PC Technology*  available in PDF (Acrobat) format from **www.hp.com/go/vectrasupport**.

#### **Key Features**

- Standard version: Dual-monitor support (VGA and HDVI), DVI to VGA converter provided
- Low profile version: Single VGA output
- 2nd generation transform & lighting engines
- 32MB DDR memory (not upgradeable)
- High definition video processor
- Full quality DVD and HDTV capability
- 350MHz ramdac, 2048x1536x32bpp on primary display, 150MHz, 1600x1200x32bpp at 60Hz on the secondary display
- 700 million texel fill rate
- 2.7GB/sec memory bandwidth
- NVIDIA Unified Driver Architecture
- Digital Vibrance Control
- 8-64MB frame buffer size
- High-Definition Video Processor
- 256-bit graphics architecture.

## <span id="page-29-0"></span>**Nvidia GeForce3 Ti200 Graphics Card**

Some VL420 Minitower PC models are supplied with an Nvidia GeForce3 Ti200 64MB graphics card.

The Nvidia GeForce3 Ti200 card has 2 outputs, VGA and DVI. Either the VGA or the DVI output can be used, the outputs cannot be used for dual-monitor displays (unlike the GeForce2 MX).

For more information, refer to the *Technical Reference Manual - HP Business PC Technology*  available in PDF (Acrobat) format from **www.hp.com/go/vectrasupport**.

#### **Key Features**

- NV20 ASIC  $+ 64$  MB DDR SDRAM
- 175 MHz GPU clock
- 128 bit/200 MHz memory interface:
- AGP 4x with Fast Writes
- 256 bit graphics accelerator
- VGA, DB15, VESA DDC2B
- 350MHz internal RAMDAC
- 2048x1536x32bpp @ 60 Hz maximum resolution
- 1600x1200 maximum resolution
- 6.4 GB/sec memory bandwidth
- 5 Million triangles per second.

### <span id="page-29-1"></span>**Nvidia TNT2 Vanta Graphics Card**

Some Vectra VL420 PC models are supplied with an Nvidia TNT2 Vanta graphics card.

A low-profile version of this card is also available for the VL420 small form factor. The low profile version has the same functionality as the standard version.

For more information, refer to the *Technical Reference Manual - HP Business PC Technology*  available in PDF (Acrobat) format from **www.hp.com/go/vectrasupport**.

#### **Key Features**

- 16MB 7ns 64-bit SDRAM memory (125MHz clock, 1.0GB/sec bandwidth)
- 300MHz RAMDAC built-in
- AGP 2X
- PC 99 DB-15 analog monitor connector (VESA DDC2B + DPMS)
- Cooled by heat sink only
- Full hardware triangle setup
- 200 Million pixels per second (textured, anisotropic filtered)
- 5 Million triangles per second.

### <span id="page-30-0"></span>**ATI Rage 128 Pro and ATI Rage 128 Ultra Graphics Card**

Some Vectra VL420 PC models are supplied with an ATI Rage 128 Pro or Ultra graphics card. The ATI Rage 128 Pro has 16MB of video memory. The ATI Rage 128 Ultra is identical to the ATI Rage 128 Pro except that it has 32MB of video memory.

A low profile version of both of these cards is also available for the VL420 small form factor, the only difference between the standard and low profile version is the height of the bracket.

For more information, refer to the *Technical Reference Manual - HP Business PC Technology*  available in PDF (Acrobat) format from **www.hp.com/go/vectrasupport**.

#### **Key Features**

- Powered by ATI Rage 128 Pro chip
- Full AGP 2X/AGP 4X support (up to 1GB/s bandwidth)
- 128bit 2D engine
- Floating-point 3D setup engine with complete 3D primitive support
- High Quality DVD/MPEG2 playback with iDCT and motion compensation support
- DirectX 8 and OpenGL hardware acceleration
- Integrated triple 8-bit palette 250MHz RAMDAC with video gamma adjustment
- DDC2B support for Plug-&-Play detection of monitor
- 16/10 monitor support
- Support for 32-bit true color (16.7 million colors) at resolutions up to  $1920x1440$
- Twin-Cache architecture to maximize texture and pixel throughput.

## <span id="page-31-0"></span>**Audio**

The audio solution on the VL420 is the Analog Devices AD1885 integrated AC'97 audio solution. The AD1885 interfaces directly with the South Bridge chip and performs all digital operations, such as sample rate conversions and synthesis, as well as mixing and processing the analog signals.

An optional Sound Blaster Live 5.1 audio card is also available for the minitower.

All models have a Line In jack, Line Out jack and Microphone In jack connector located on the rear panel. These external jacks are standard connectors.

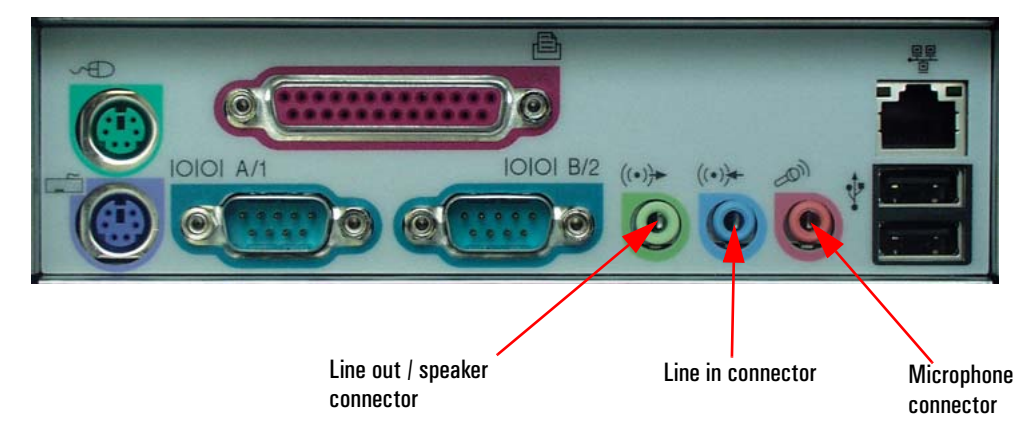

For more information on AD1885 audio technology and the Sound Blaster Live 5.1 audio card, refer to the *Technical Reference Manual - HP Business PC Technology*.

### <span id="page-31-1"></span>**Adding an Audio Accessory Board**

The integrated PCI audio can be disabled in the **Advanced** menu of the *Setup* program, if an audio accessory board is installed.

## <span id="page-32-0"></span>**Network**

All models have an Integrated Intel® Pro/100 VE Network Adapter (10 Base-T/100 Base-TX LAN Interface). An optional 3COM LAN card is also available, a low profile version is available for the small form factor.

If you install a LAN card, integrated LAN is not automatically disabled. However you can disable the integrated LAN controller in the PC's *Setup* program.

The Intel LAN boot ROM setup can be launched by pressing **CTRL-S** while booting your PC.

### <span id="page-32-1"></span>**LAN Connector**

The 10 Base-T/100 Base-TX LAN connector is located on the rear of the PC.

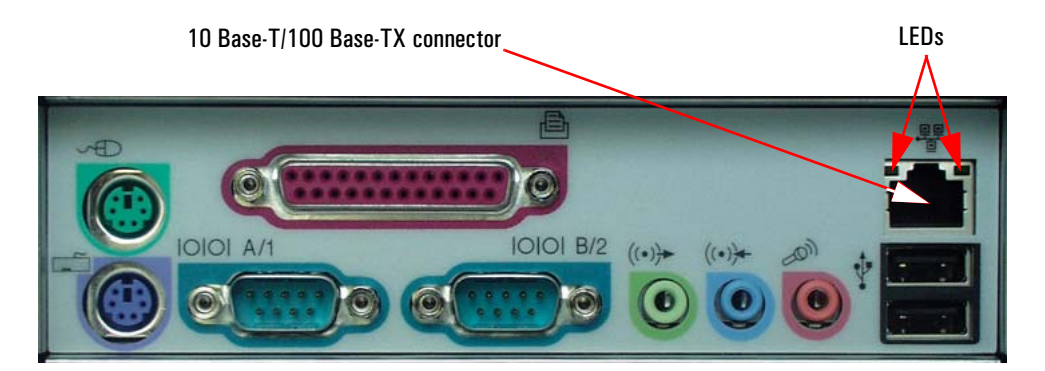

There are two LEDs on the 10 Base-T/100 Base-TX connector as indicated in the graphic above. The following table provides a status summary of these LEDs:

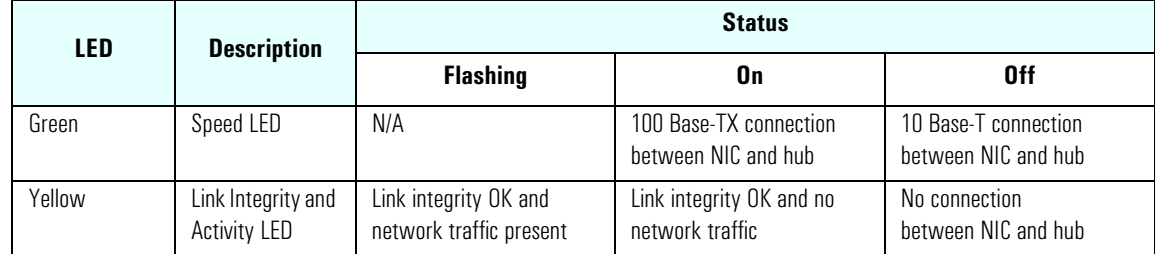

For more information on network technology, refer to the *Technical Reference Manual - HP Business PC Technology*.

**System Features** 

# <span id="page-34-0"></span>**Serviceability**

This chapter introduces the enhanced serviceability features of HP Vectra VL420 PCs. It shows how easily you can open the PC and remove or add system components using the serviceability features developed for these PC models.

For further service information refer to the motherboard serviceability label delivered with your PC.

## <span id="page-35-0"></span>**VL420 Desktop**

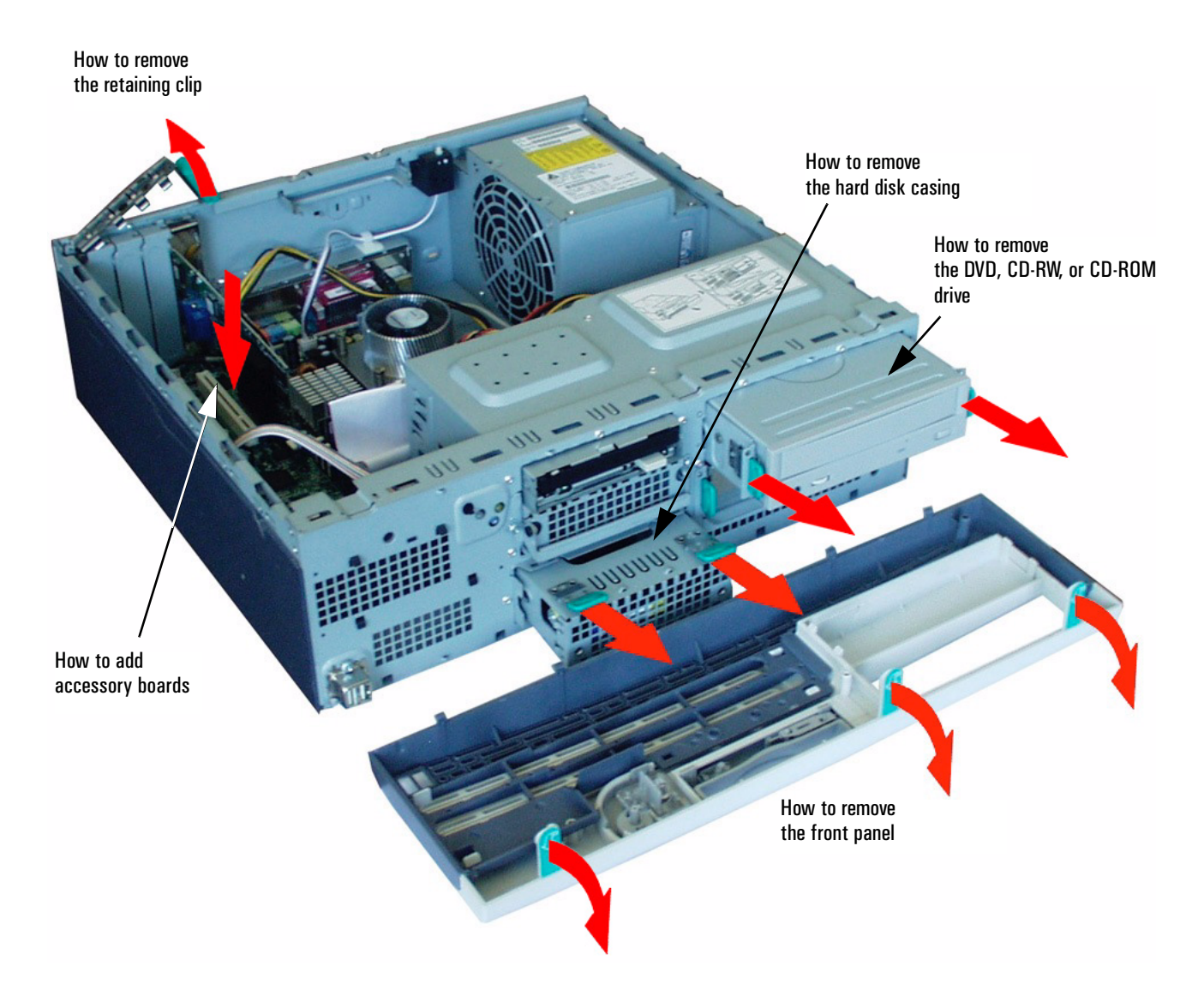

## <span id="page-36-0"></span>**VL420 Minitower**

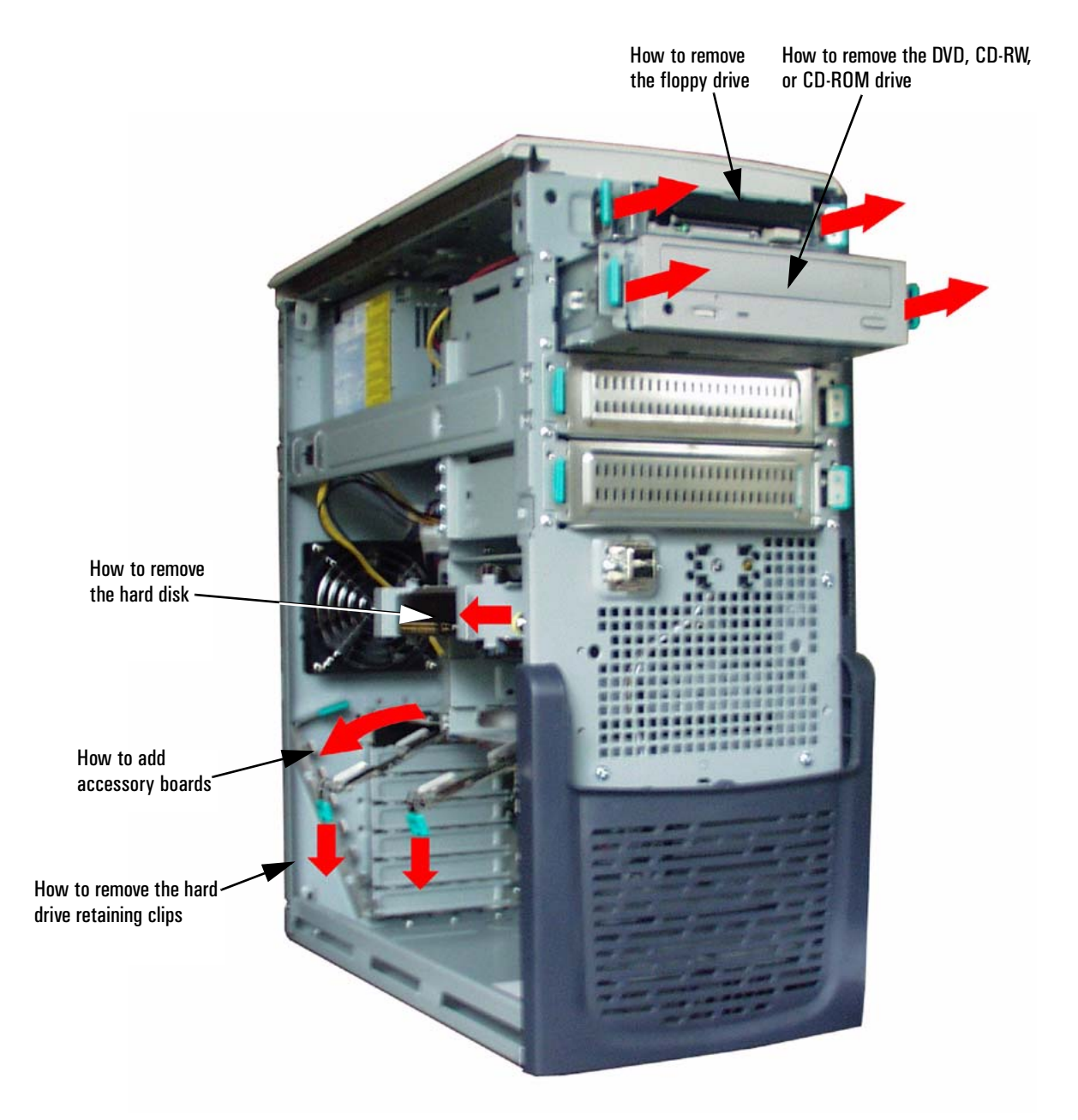

## <span id="page-37-0"></span>**VL420 Small Form Factor**

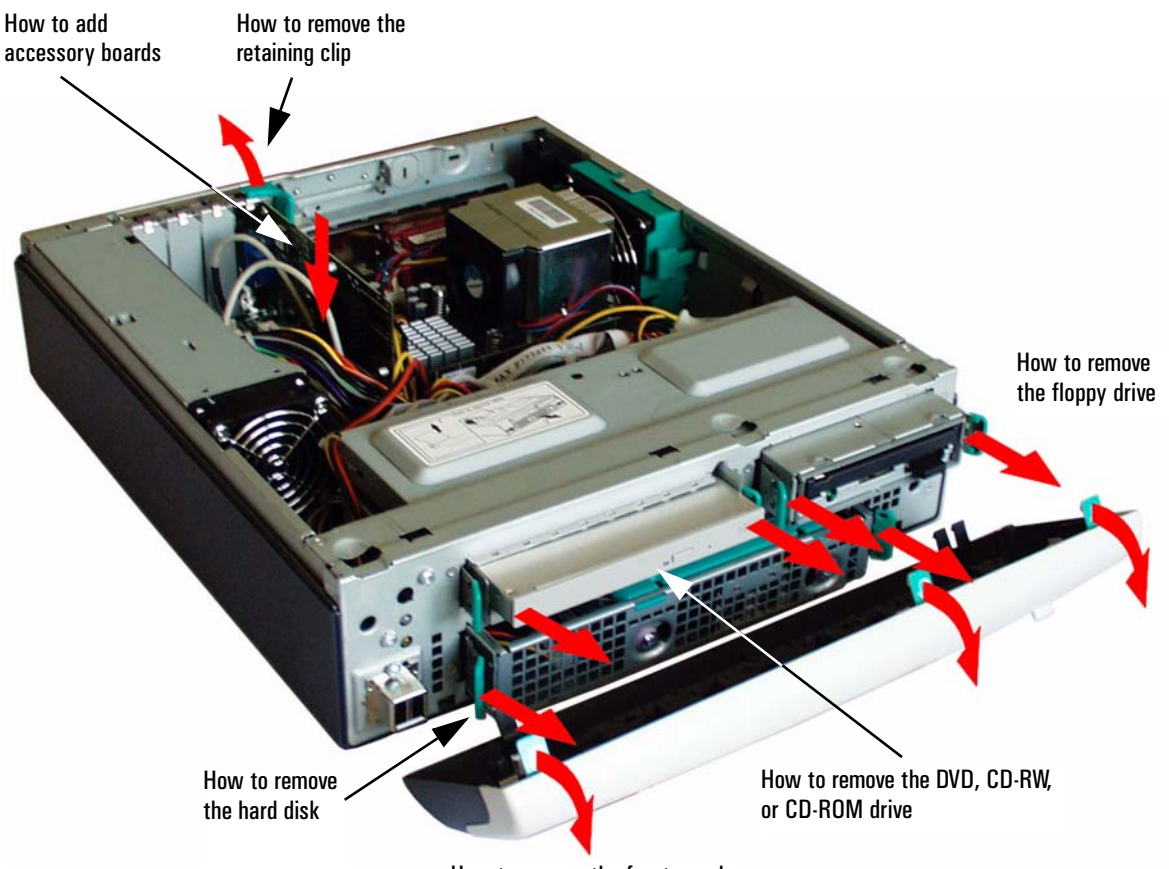

How to remove the front panel

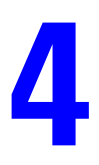

# <span id="page-38-0"></span>**BIOS Overview**

This chapter describes the BIOS features for HP Vectra VL420 PCs.

## <span id="page-39-0"></span>**BIOS Summary**

HP Vectra VL420 PCs contain an American Megatrends Inc. BIOS (Basic Input Output System). The system ROM contains the POST (power-on self-test) routines, and the BIOS: the System BIOS, video BIOS, and Intel LAN boot ROM.

The system BIOS is identified by the version number **BB.MM.mmLL** ,where: **BB** = BIOS letter, **MM** = Major BIOS version, **mm** = Minor BIOS version, **LL** = localization of the BIOS.

The latest BIOS version for your PC and instructions for updating the BIOS can be downloaded from HP's Vectra support Web site at: **www.hp.com/go/vectrasupport**.

This section covers:

- The BIOS Setup program
- Power saving
- BIOS addresses
- POST tests
- Beep codes.

### <span id="page-39-1"></span>**Entering the Configuration and Diagnostics menu**

To enter the **Configuration and Diagnostics** menu on your HP Vectra VL420 PC, restart the computer and press **F8** when the HP logo screen appears. The **Configuration and Diagnostics** menu displays the default order of devices the PC will start (boot) from. This order can be modified in the boot menu of the *Setup*  program, see "Using the HP Setup Program" below.

Press **F12** to boot (start) on the network. This option will only work if your PC and the network is configured correctly.

Alternatively, press **Esc** to view the summary configuration screen. By default, this remains on the screen for 20 seconds, but by pressing the **Pause** key once, it can be held on the screen indefinitely until any key is pressed.

Press **F10** to run HP Diagnostics.

### <span id="page-39-2"></span>**Using the HP Setup Program**

In the **Configuration and Diagnostics** menu press **F2** to run the *Setup* program.

The *Setup* screen comprises six menus: **Main**, **Advanced**, **Security**, **Boot**, **Power** and **Exit**. These are selected using the left and right arrow keys.

A brief summary of what settings can be configured in each of these menus is described below:

#### **Main Menu**

In the **Main** menu you can select whether or not your plug and play operating system configures nonbootable devices. In the **Main** menu you can also reset your configuration data, set your system time and date, and specify your keyboard settings.

#### **Advanced Menu**

The **Advanced** menu allows you to configure the setting of all motherboard components such as IDE devices, LAN, audio and I/O ports.

#### **Security Menu**

In the **Security** menu you can configure your password settings.

#### **Boot Menu**

In the **Boot** menu you can change your boot settings, including enabling/disabling quickboot mode.

#### **Power Menu**

In the **Power** menu you can enable or disable the Remote Power On feature, when this feature is enabled, the system can be powered on when a specific command is received on the network.

#### **Exit Menu**

The **Exit** menu allows you to exit the BIOS setup utility with or without saving your setup changes, it also allows you to exit while restoring the setup default settings.

## <span id="page-40-0"></span>**Power Saving**

You can reduce the PC's overall power consumption by using Power Management to slow down the PC's activity when it is idle.

#### **ACPI Power Management Modes (Windows 2000, Windows 98 SE and Windows XP)**

- $\bullet$  Idle (s1): The processor is shutdown.
- Standby  $(s3)$ : All components of the system are shut down except for the system memory which remains active.
- Hibernation (s4), Windows 2000 and Windows XP only: System memory is copied to the hard disk. All components of the system are shut down.
- Off  $(s5)$ :

All components of the system are shut down.

## <span id="page-41-0"></span>**BIOS Addresses**

This section provides a summary of the main features of the HP system BIOS.

### <span id="page-41-1"></span>**System Memory Map**

Reserved memory used by accessory boards must be located in the area from C8000h to EFFFFh.

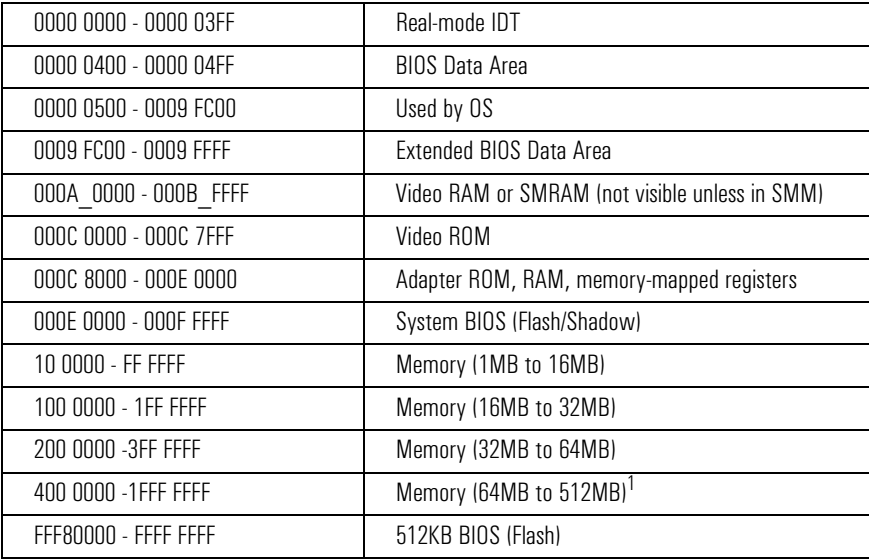

1.The last MB of memory in this area is used as Unified Memory Architecture (UMA) embedded memory.

## <span id="page-41-2"></span>**HP I/O Port Map (I/O Addresses Used by the System)**

Peripheral devices, accessory devices and system controllers are accessed via the system I/O space, which is not located in system memory space. The 64KB of addressable I/O space comprises 8-bit and 16 bit registers (called I/O ports) located in the various system components. When installing an accessory board, ensure that the I/O address space selected is in the free area of the space reserved for accessory boards (100h to 3FFh).

Although the *Setup* program can be used to change some of the settings, the following address map is not completely BIOS dependent, but is determined partly by the operating system. Note that some of the I/O addresses are allocated dynamically.

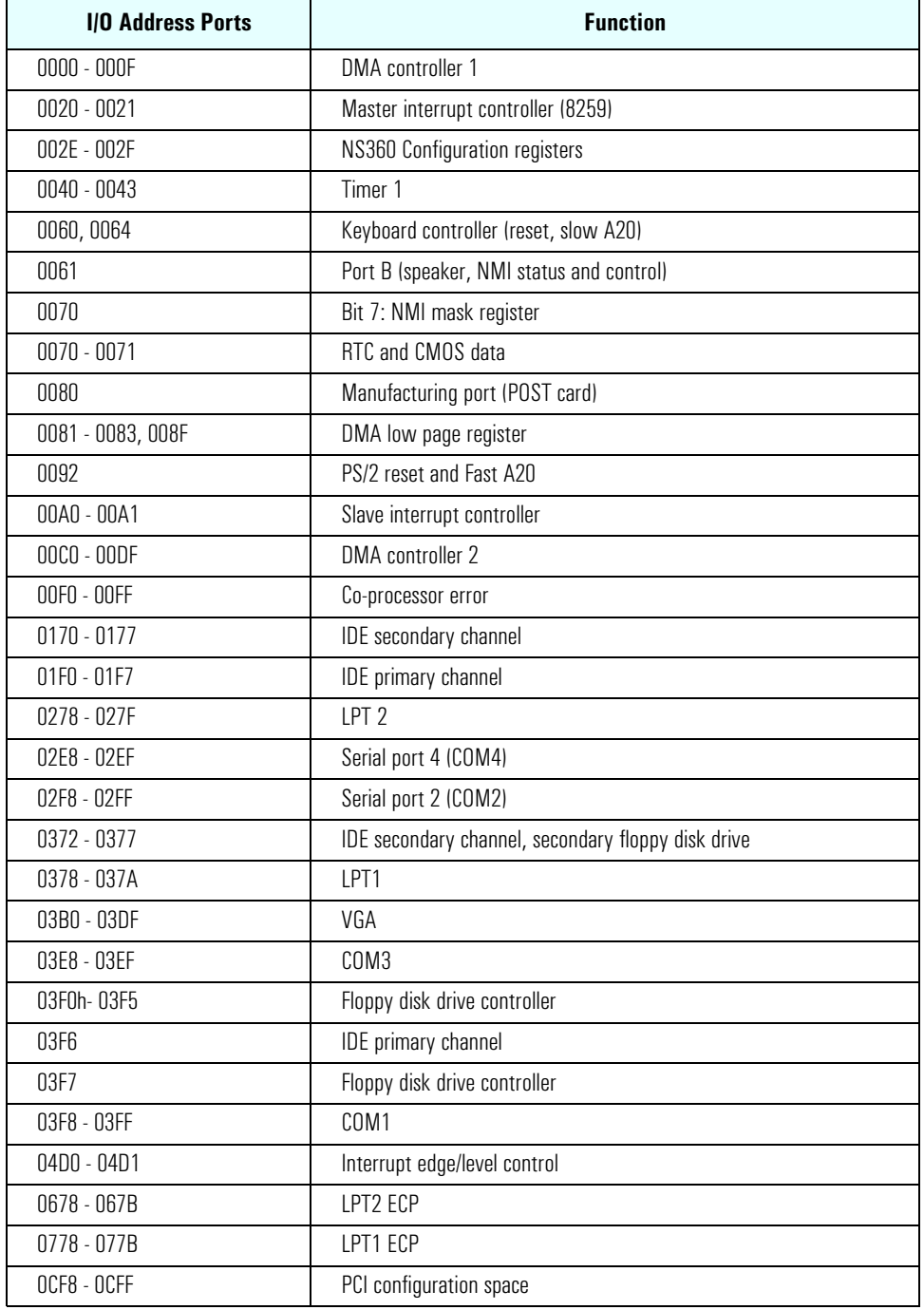

#### **DMA Channel Controllers**

Only "I/O-to-memory" and "memory-to-I/O" transfers are allowed. "I/O-to-I/O" and "memory-to-memory" transfers are disallowed by the hardware configuration.

The system controller supports seven DMA channels, each with a page register used to extend the addressing range of the channel to 16 MB. The following table summarizes how the DMA channels are allocated.

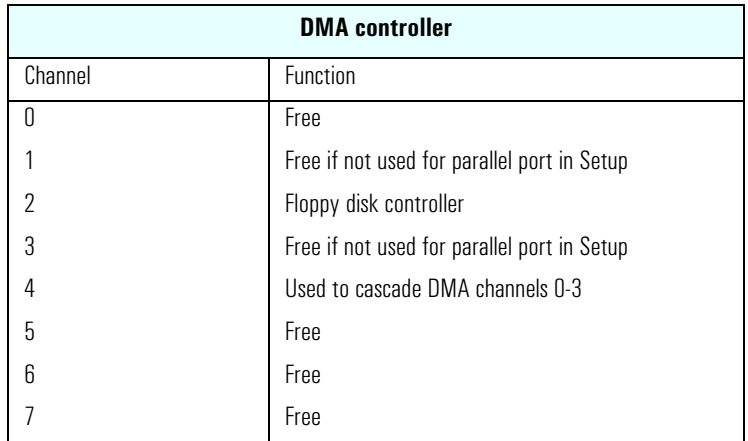

### **Interrupt Controllers**

The Interrupt Requests (IRQs) are numbered sequentially, starting with the master controller, and followed by the slave.

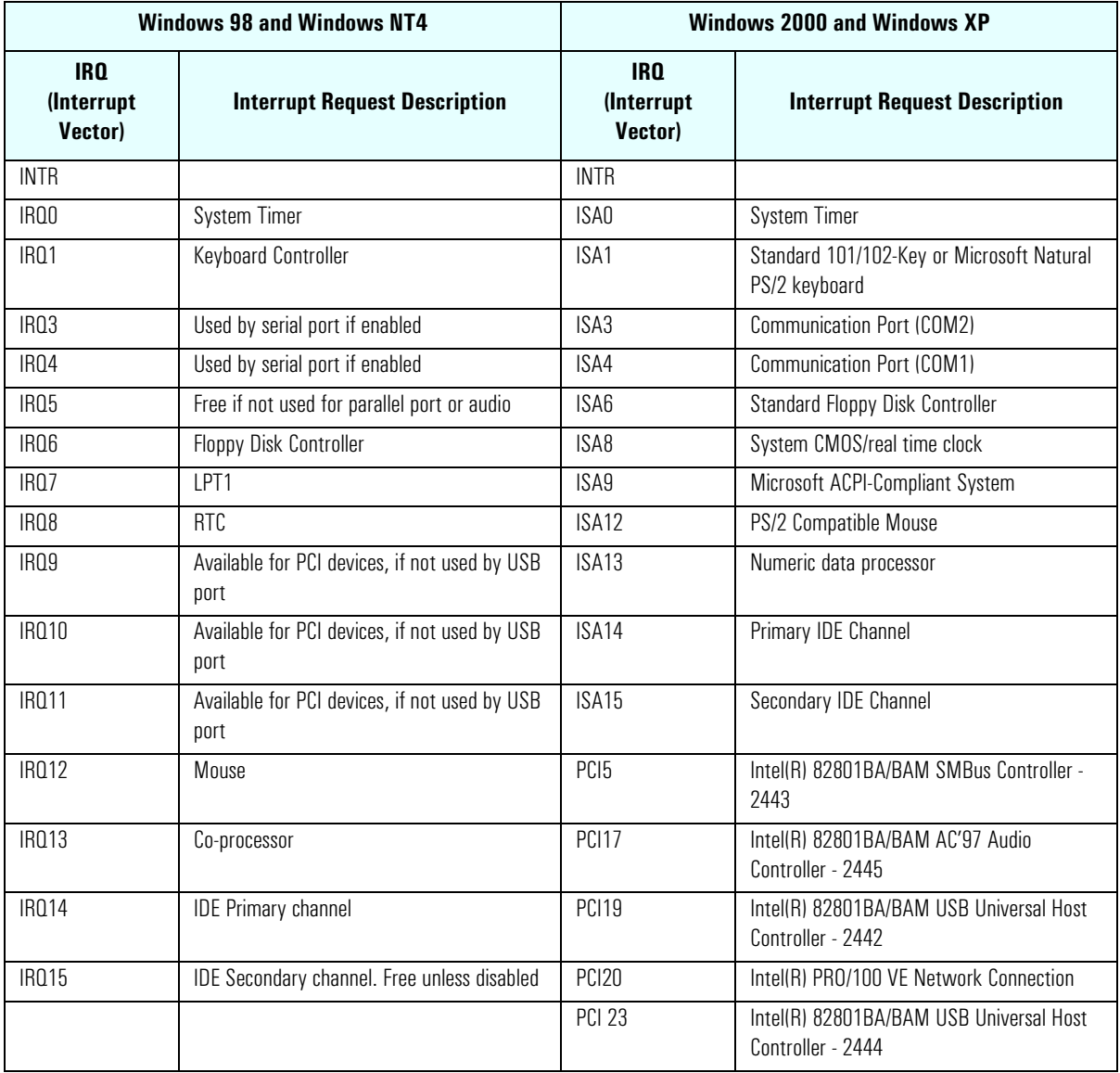

#### **PCI Interrupt Request Lines**

PCI devices generate interrupt requests using up to eight PCI interrupt request lines. PCI interrupts can be shared; several devices can use the same interrupt. However, optimal system performance is reached when minimizing the sharing of interrupts.

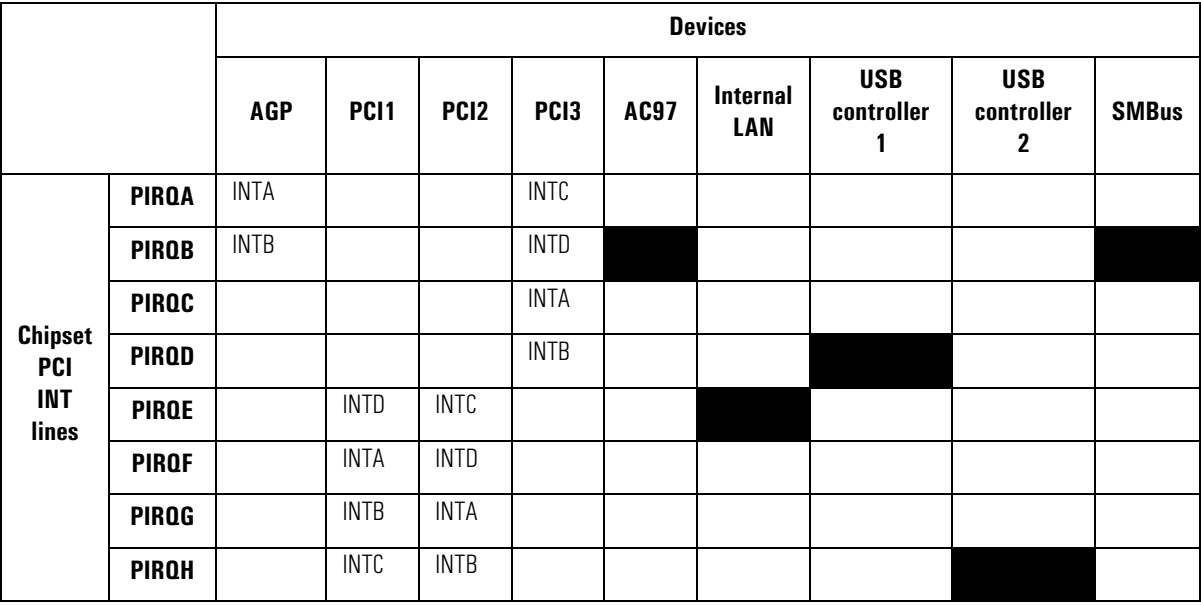

## <span id="page-44-0"></span>**POST Tests**

The POST is executed each time the system is powered on, or a reset is performed. The POST process verifies the basic functionality of the system components and initializes certain system parameters.

The POST starts by displaying a graphic screen of the Hewlett-Packard logo when the PC is started.

Devices, such as memory and newly installed hard disks, are configured automatically. The user is not requested to confirm the change. Newly removed hard disks are detected, and the user is prompted to confirm the new configuration by pressing **F4**.

#### **NOTE** The POST does not detect when a hard disk drive has been otherwise changed.

During the POST, the BIOS and other ROM data is copied into high-speed shadow RAM. The shadow RAM is addressed at the same physical location as the original ROM in a manner which is completely transparent to applications. It therefore appears to behave as very fast ROM. This technique provides faster access to the system BIOS firmware.

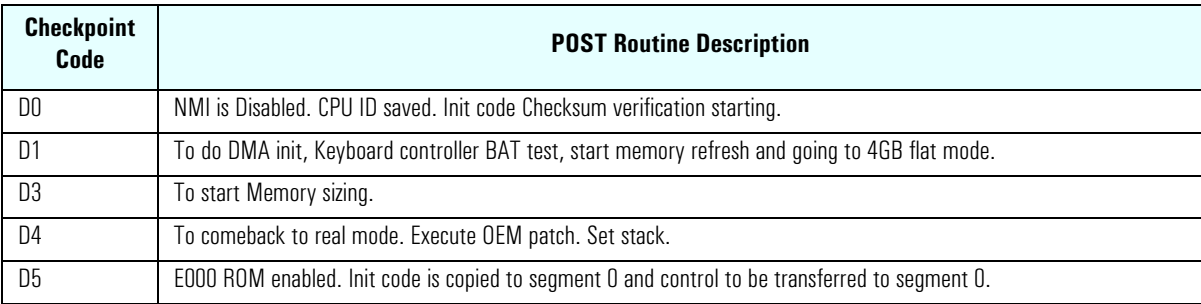

The following table lists the POST checkpoint codes written at the start of each test:

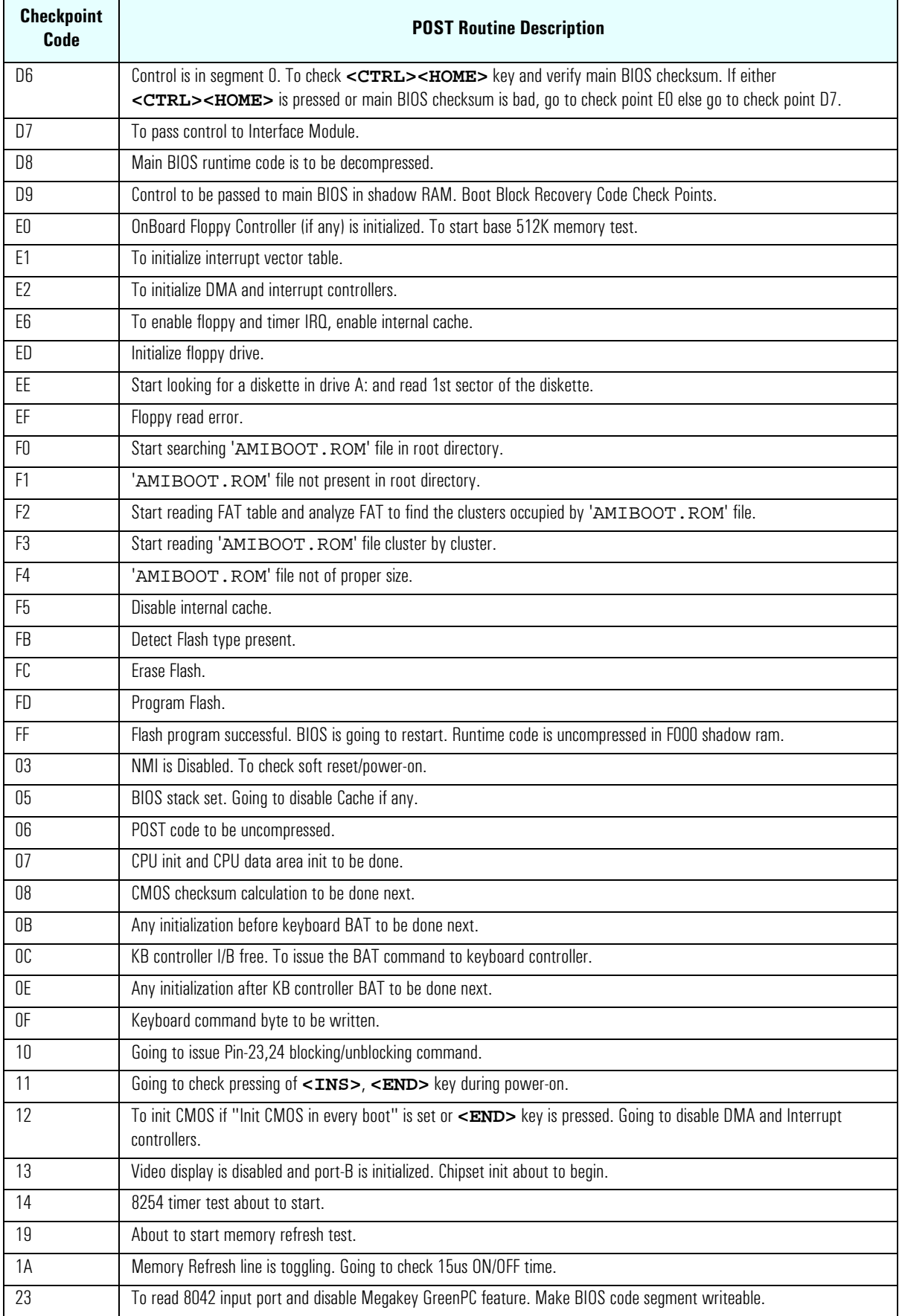

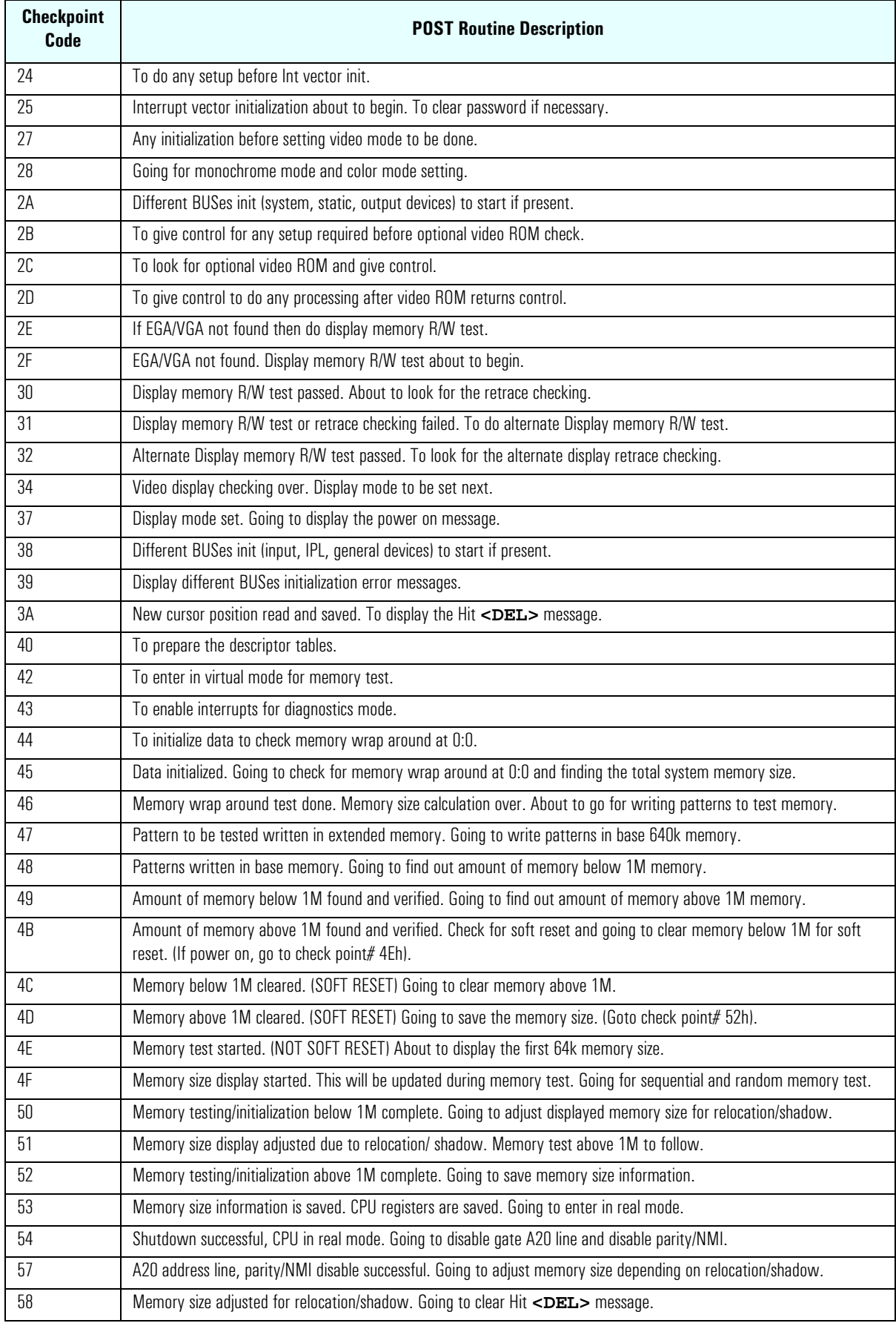

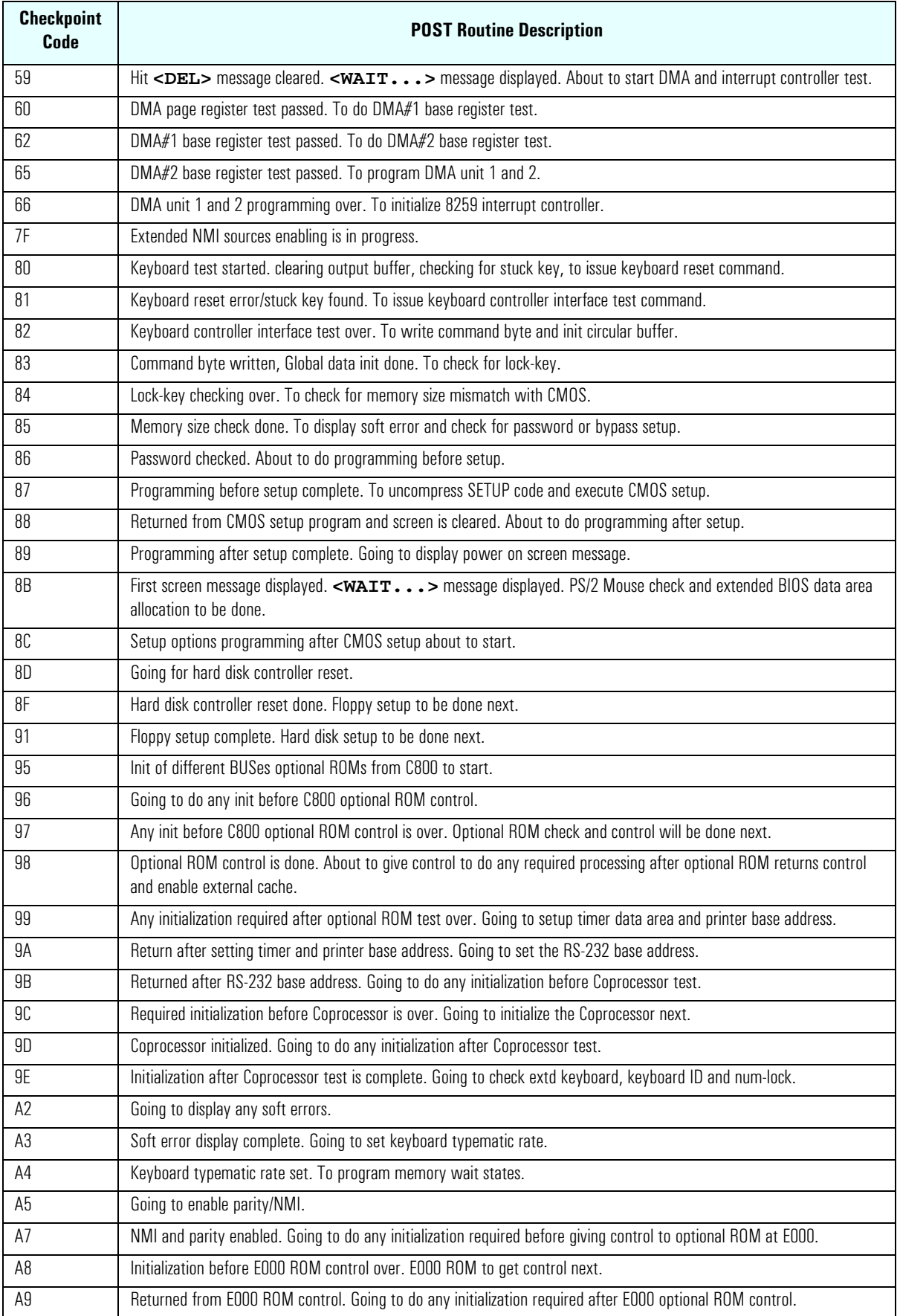

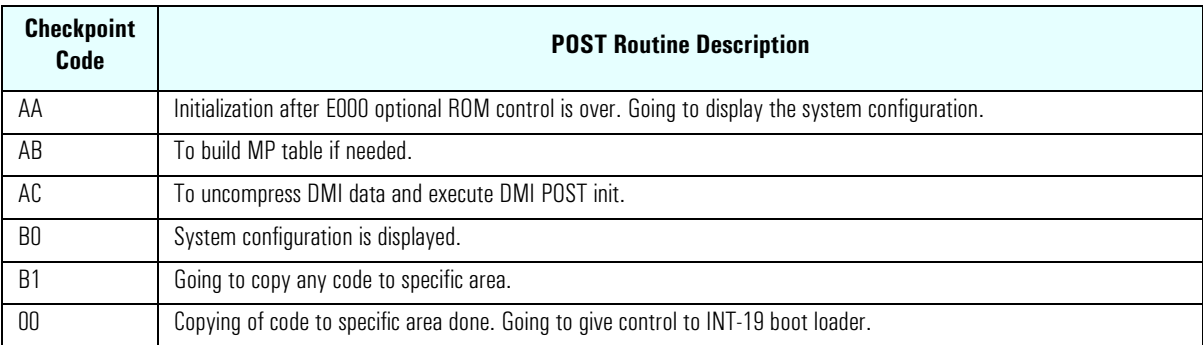

## <span id="page-49-0"></span>**HP e-DiagTools Preboot Diagnostics (Beep Codes)**

When your PC starts up, its BIOS performs a Power-on Self Test (POST) to test your hardware configuration for any problems. If a problem is detected during the POST, an error is displayed on your PC's monitor.

If, however, your PC is unable to display an error message (for example, when your graphics controller has failed), it will emit a buzzing sound. This is the e-DiagTools preboot diagnostic. In the event of a problem with your PC immediately after the buzzing sound, a series of beeps is emitted.

If you hear a series of beeps, you should count them as this will help you detect the cause of the problem.

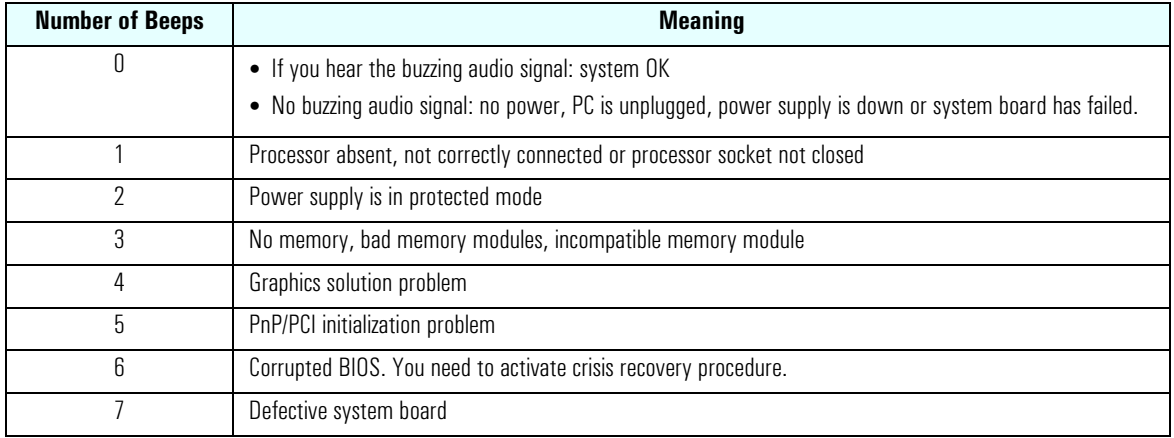

Note that for Memory (code 3), Video Card (code 4), and PnP/PCI (code 5) errors, e-DiagTools preboot diagnostic will only detect them after a 15-second timeout.

If you miss the beep code, turn off the PC. Then press the on/off power button for five seconds or more and listen for the signal again.

The e-DiagTools preboot diagnostics, as well as emitting a beep sequence, also encodes troubleshooting information (such as the PC model, serial number and failing components) into a coded audio signal. During a support call, this coded signal can then be decoded by the HP Service Provider to provide immediate and effective assistance.

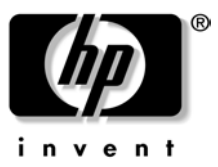

The Technical Reference Manual contains the following documents downloadable from the web site **www.hp.com/go/support** in PDF format:

- Introduction & HP Business PC Overview Describes how to use the Technical Reference Manual and provides a brief overview of the most recent HP Business PCs.
- Product Description
	- The document you are reading. One manual is provided for each HP Business PC. Each manual provides detailed BIOS information and summary information on the hardware components in the HP PC.
- HP Business PC Technology A detailed look at the hardware components in the latest HP Business PCs. Includes information on processors, chip-sets, graphic controllers, network interfaces, connectors and sockets.